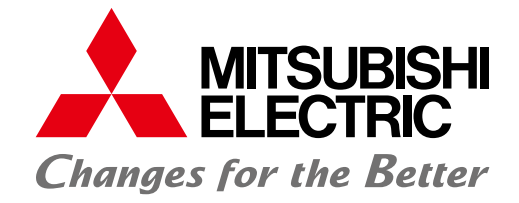

# **三菱电机** FA Application Package iQ Monozukuri **工程远程监视**

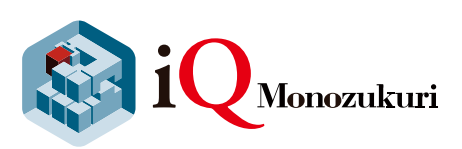

## **通过运行状况的可视化可协助用户改善生产现场的工序与提高生产效率! 轻松实现生产现场的IoT化**

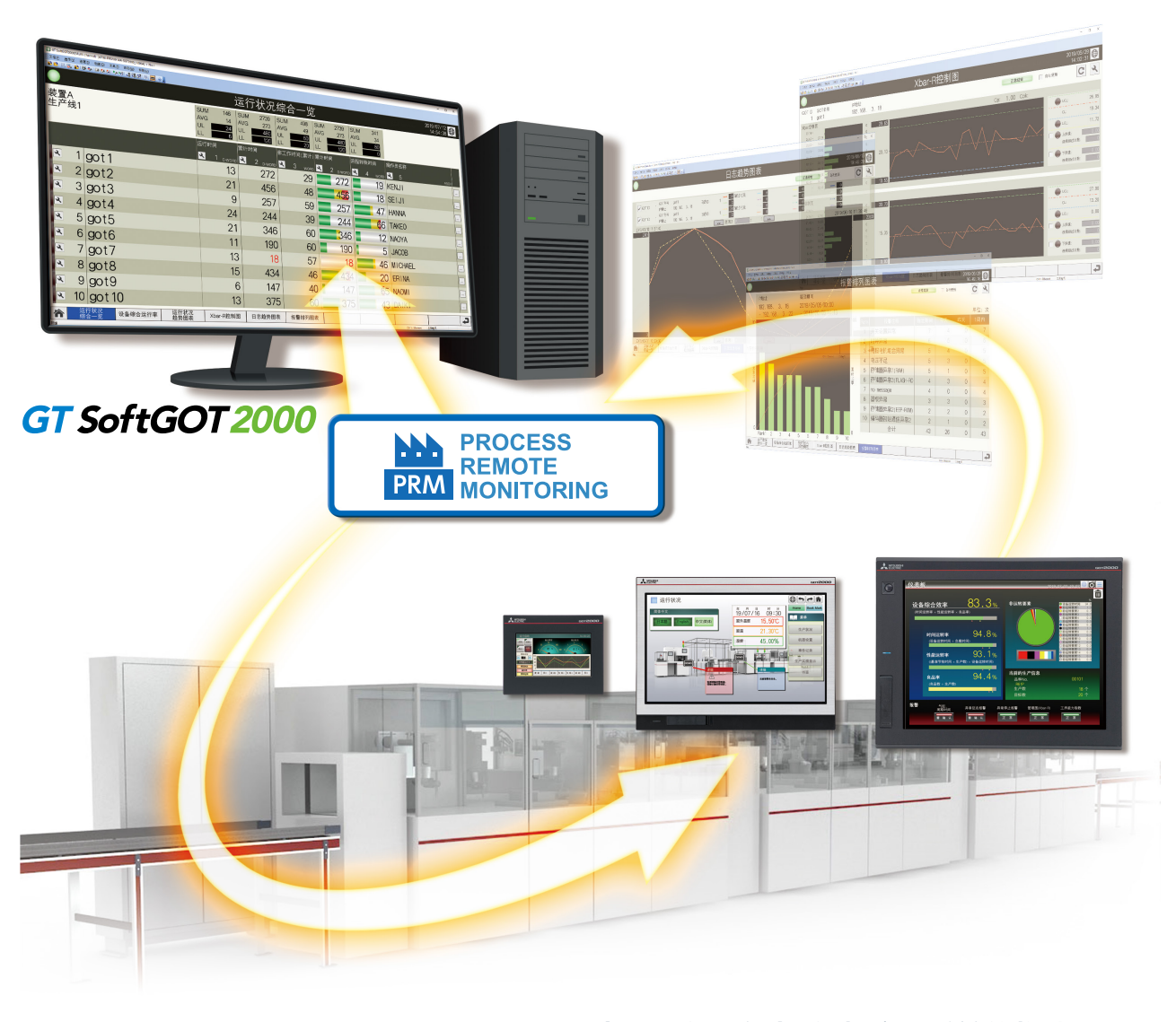

**● 可嵌入现有设备中,轻松实现系统的构建** 

- **分散信息的批量管理**
- **附带的模板画面有助于分析设备状况**

**与移动应用程序的组合使用,轻松实现远程监视**

# **GLOBAL IMPACT OF MITSUBISHI ELECTRIC**

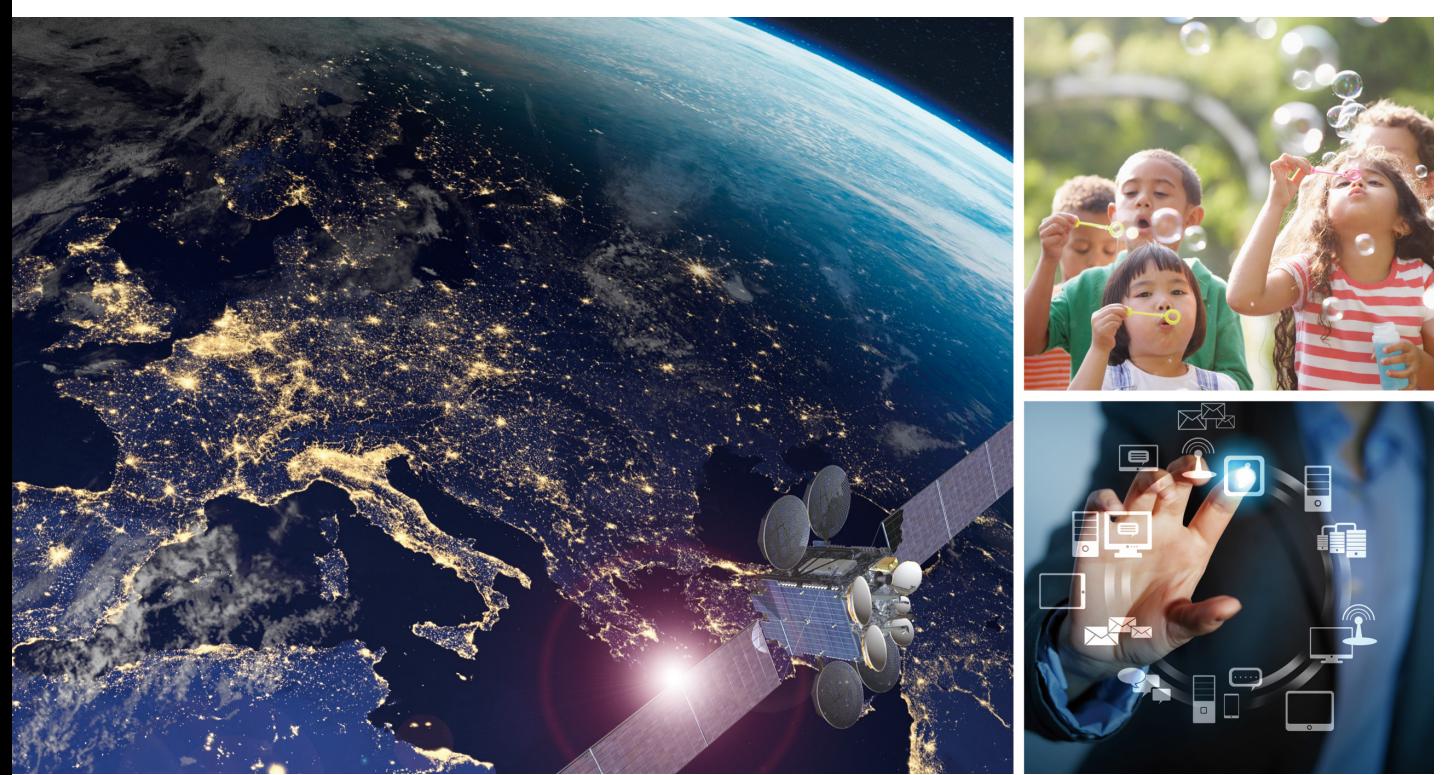

三菱电机秉承"Changes for the Better"的企业经营理念,一如既往地打造更美好的明天。

### **Changes for the Better**

"Changes for the Better"意味着三菱电机集 团「以追求更高更好为目标不断进行改革」的 企业姿态。我们集团成员的每一个人都共享 持续向改革挑战的坚强意志与热情、为开拓 『更美好的明天』做担保。

### 三菱电机的业务范围涵盖了各个领域。

能源、电力设备 从发电机到大型显示器的多样化电机产品

电子元器件 应用于电力设备、电子产品等领域的尖端的半导体元器件

### 家电

空调、家庭娱乐系统等高信赖性的家电产品

### 信息通讯系统

适用于商务和个人的装置、机器、系统

### 工业自动化产品

基于e-F@ctory先进制造理念, 以前沿的技术和丰富的控制、驱动、配电和加工机产品, 提供节 能增效综合解决方案

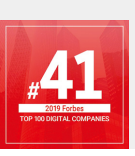

本公司的 AI 及 IoT 领域的进化发展, 为包含自动化至信息系统的社会各方 面带来了新的附加价值。创造改变传 统机制的解决方案,推动全球变革,本 公司的业绩得到认可,获得全球最具 影响力的数字企业之一的评价,登上 2019年福布斯全球"数字100强"榜。

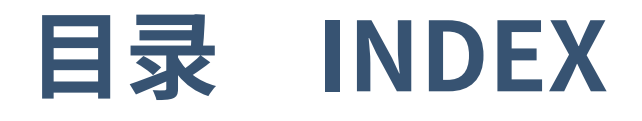

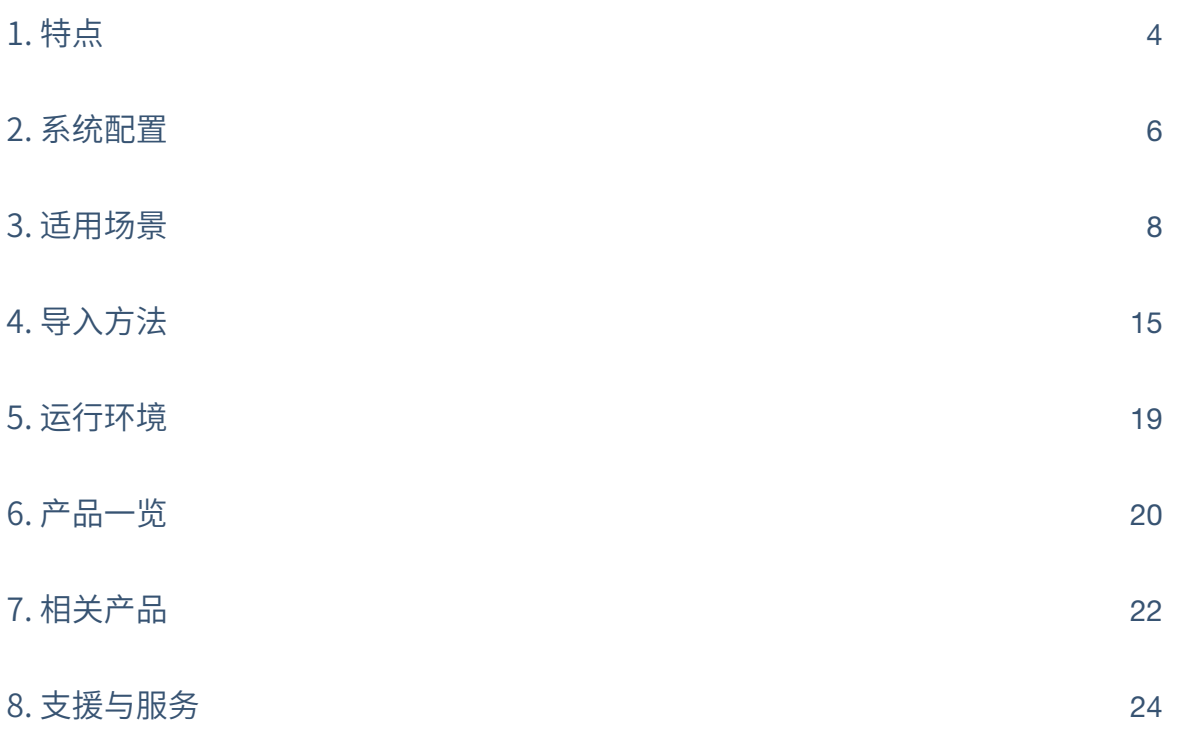

 $3^{\circ}$ 

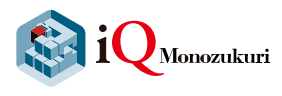

# **iQ Monozukuri 工程远程监视**

iQ Monozukuri 工程远程监视是一款可轻松实现生产现场的IoT化,并对多个装置的信息进行收集、可视化以及批量管理 的应用程序包。经由现场的GOT,将生产现场的运行状况、各装置的操作日志、报警信息等显示在GT SoftGOT2000上。 通过数据的分析来支援生产现场整体的工序改善或生产效率的提高。

**RANDA** 

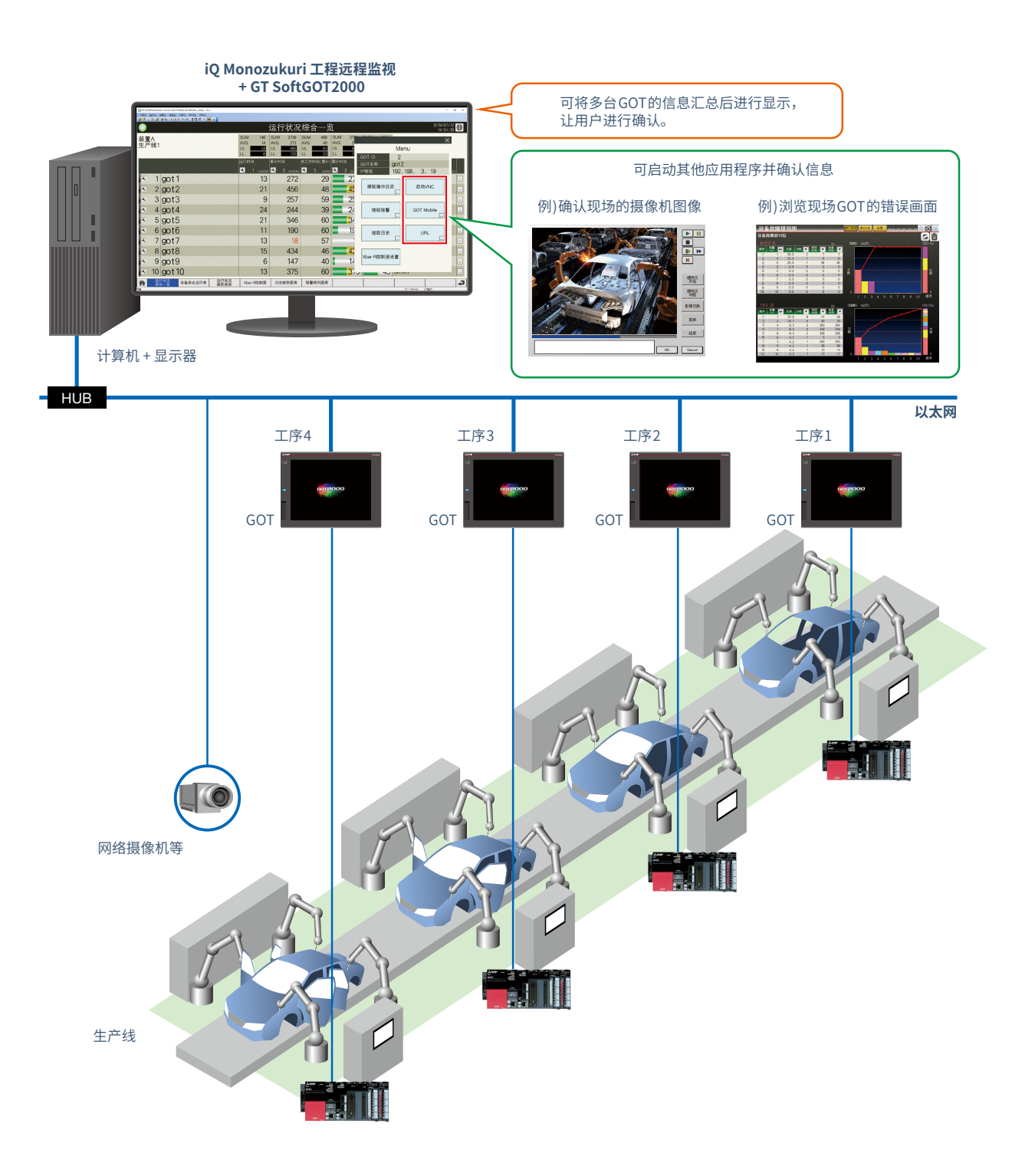

### **关于iQ Monozukuri 工程远程监视**

iQ Monozukuri 工程远程监视是由工程远程监视设置工具和iQ Monozukuri 工程远程监视GT SoftGOT2000用模板项目 构成,轻松实现"多台装置的信息收集、信息可视化、管理"。

### **生产现场的信息收集**

### **工程远程监视设置工具**

工程远程监视设置工具是收集现场信息并将其可视化的设置工具,选择目标信息所在的GOT(多台)与目标信息(软元件与 资源数据等)后可进行设置。

即便没有编程的专业知识,也可轻易设置显示于GT SoftGOT2000的信息。

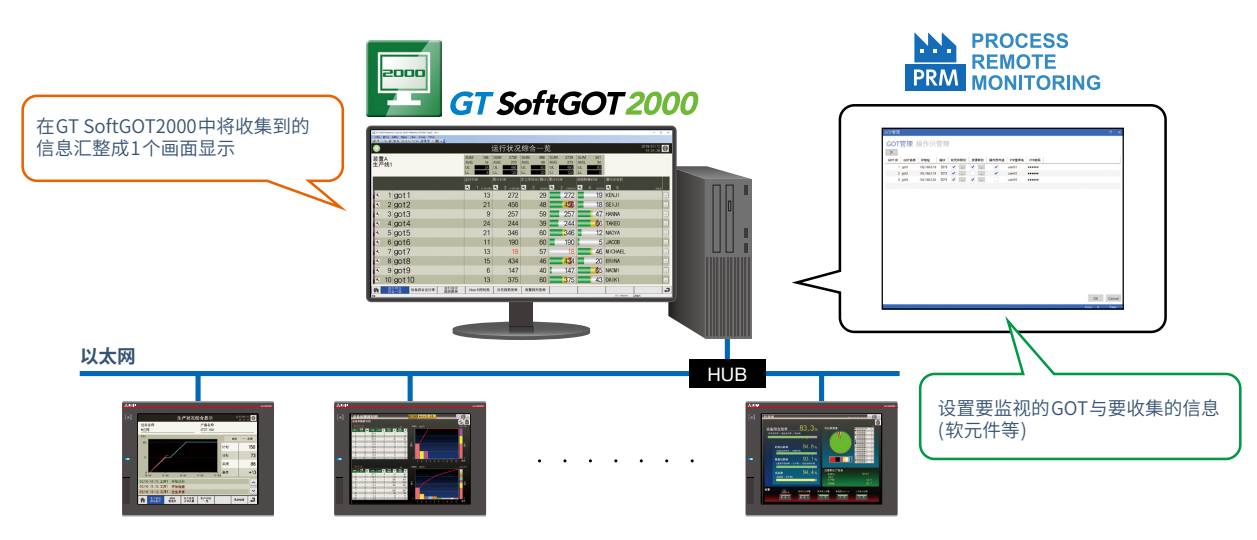

### **协助用户实现信息的可视化**

### **iQ Monozukuri 工程远程监视GT SoftGOT2000用模板项目**

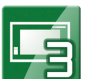

iQ Monozukuri 工程远程监视GT SoftGOT2000用模板项目是指,通过工程远程监视设置工具将从现场GOT收集到的信息 进行可视化时所使用的工程数据(模板画面),附带有以下画面可供使用。

- •可批量监视多个装置的信息的画面(运行状况综合一览画面、运行状况趋势图表画面)
- •从资源数据中提取符合需要的数据(资源数据提取画面)
- •分析设备状况的画面(Xbar-R控制图画面、报警排列图表画面等)

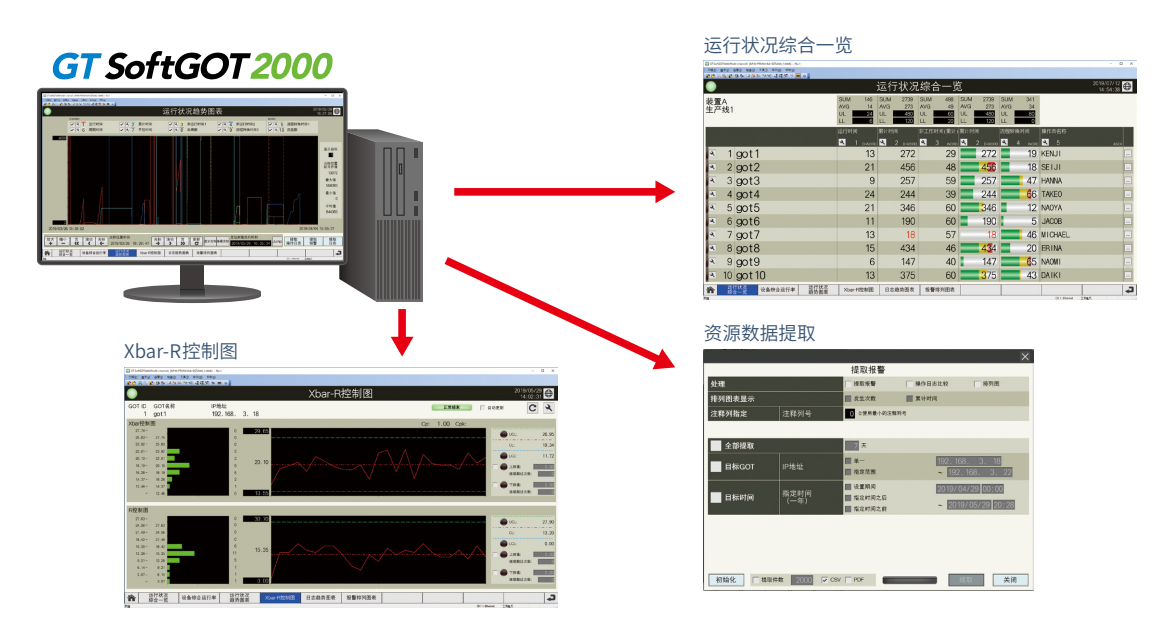

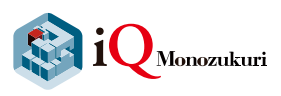

# **轻松构建iQ Monozukuri 工程远程监视系统!**

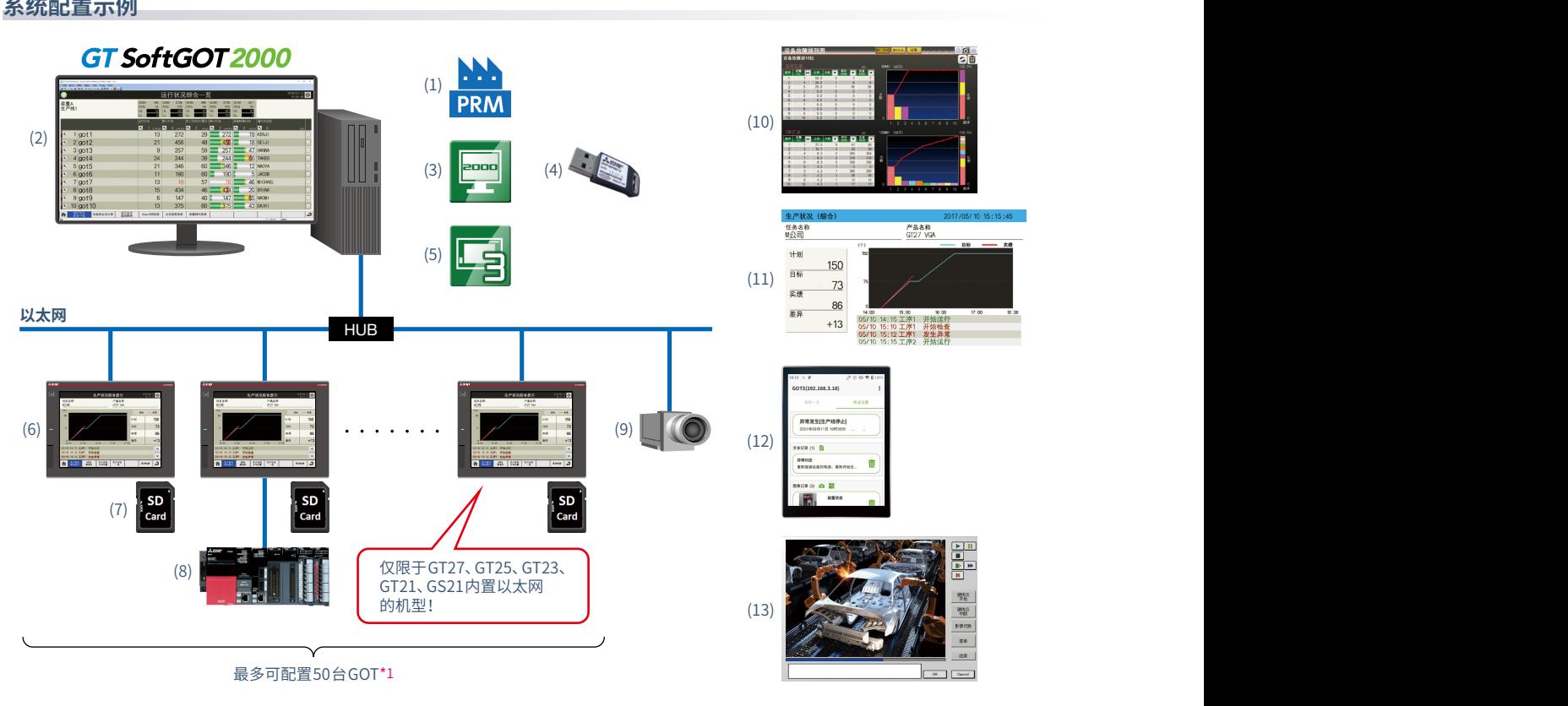

**RAND** 

 $\bullet$ 

\*1 1个许可证最多可管理5台GOT。如要管理50台GOT的信息,应购买10个许可证版的产品。

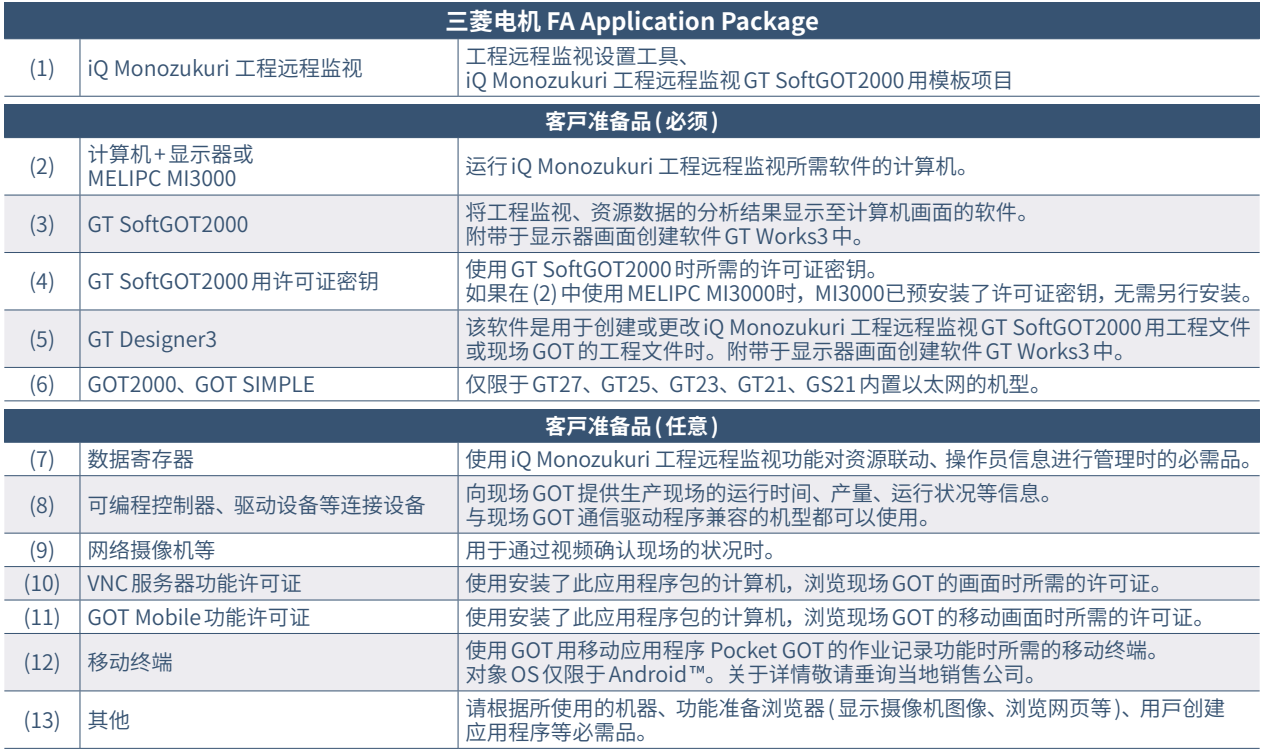

6

**系统配置示例 数据流以及各自的作用**

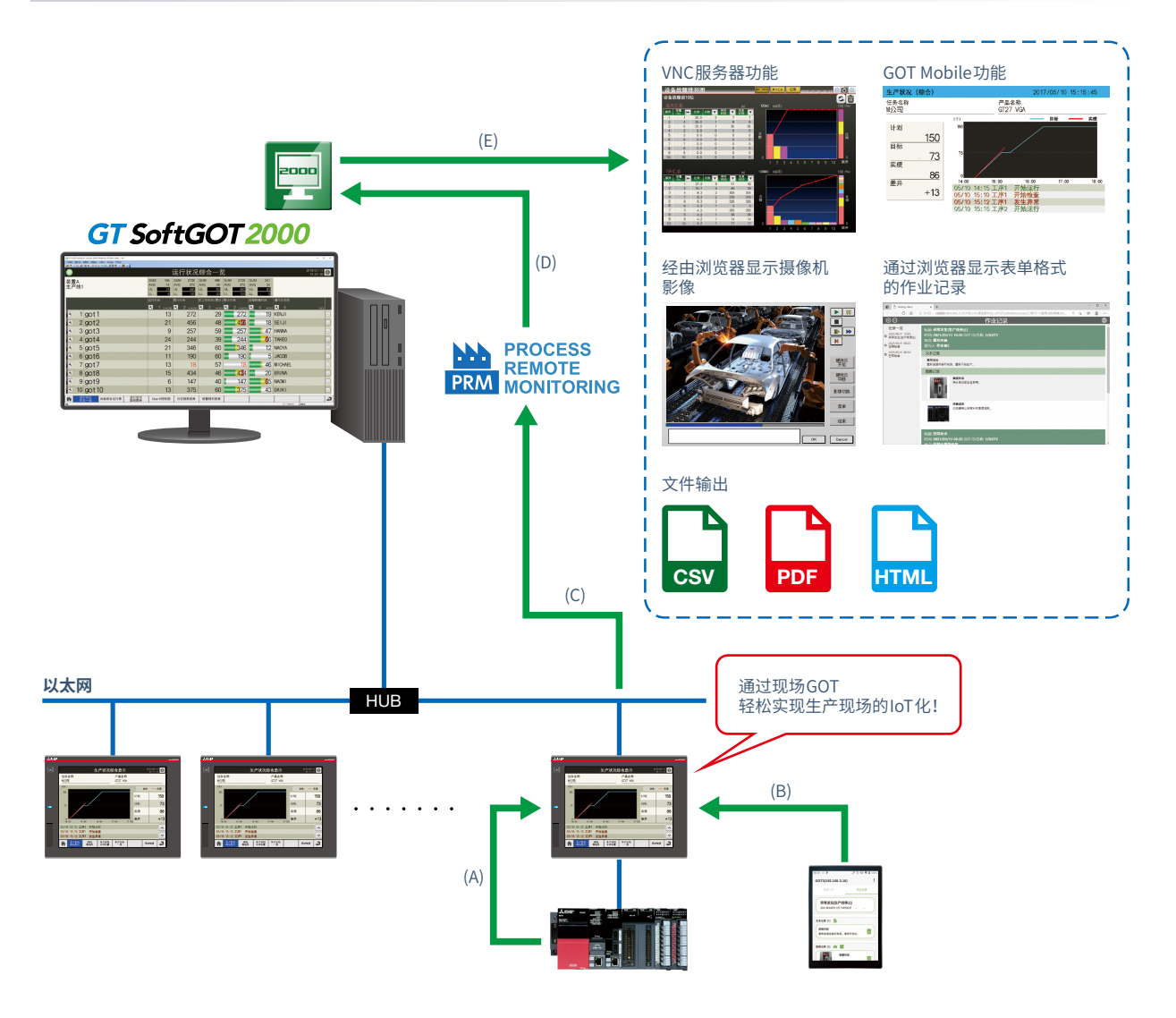

**REPORTS** 

(A)现场GOT收集连接设备的数据

- (B)在移动终端中输入的信息,通过作业记录功能发送到现场GOT
- (C)工程远程监视设置工具会收集现场GOT所收集的数据
- (D)将工程远程监视设置工具所收集的数据显示至GT SoftGOT2000
- (E)通过GT SoftGOT2000将收集到的资源数据的文件进行输出、或联动启动其他应用程序

.

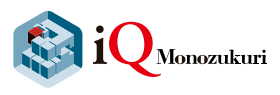

# **现场的问题由iQ Monozukuri 工程远程监视来解决!**

**ROW SALE** 

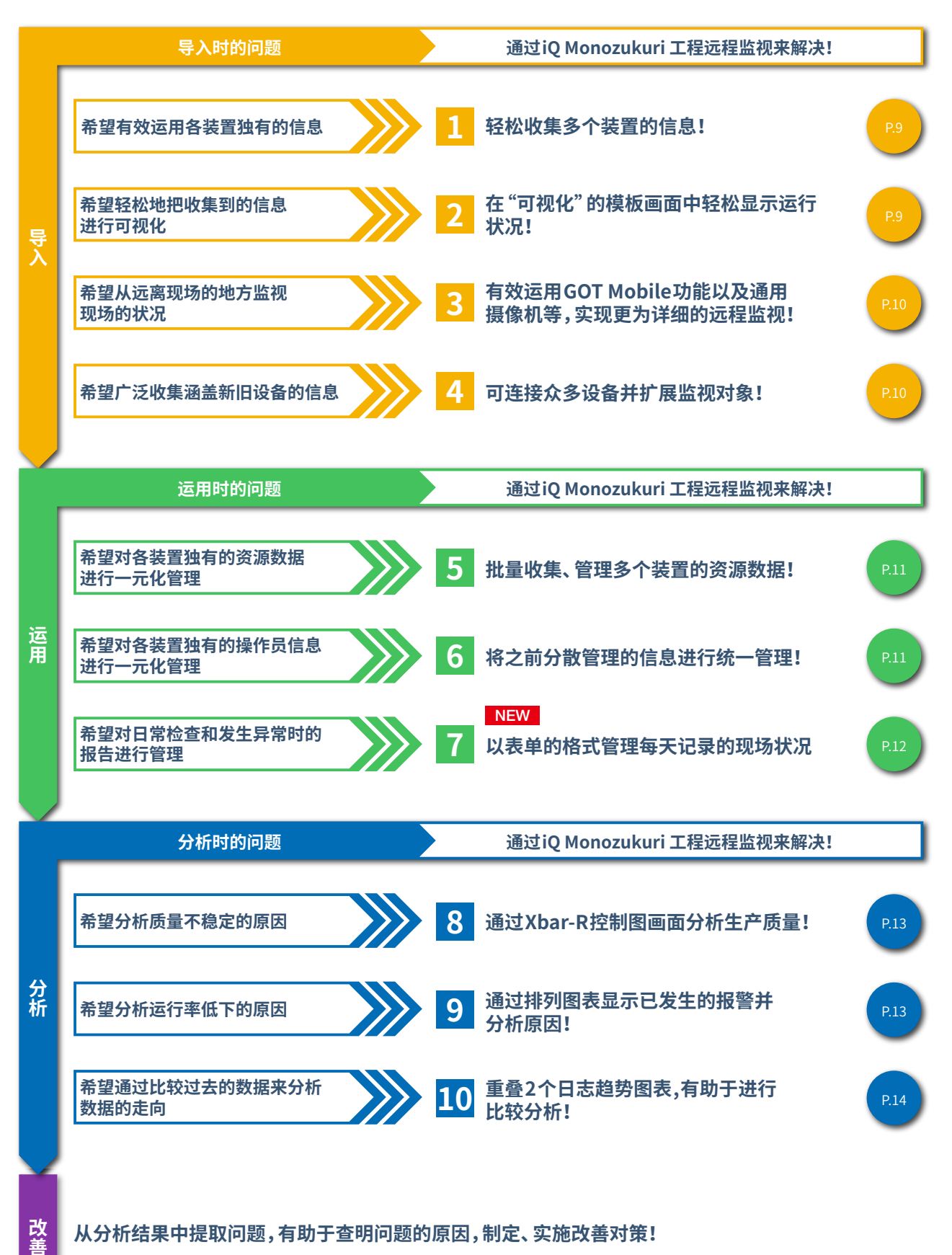

**从分析结果中提取问题,有助于查明问题的原因,制定、实施改善对策!**

8

## **导入 轻易收集并显示生产线的多个装置的信息**

**ODERS** 

### **轻松收集多个装置的信息!**

在iQ Monozukuri 工程远程监视中,可通过专用的工具(工 程远程监视设置工具)收集数据,且最多可批量管理50台 安装于设备上的GOT的信息\*1。

可将收集到的信息输出至计算机显示器上显示,让用户进 行确认。

\*1 1个许可证最多可管理5台GOT。如要管理50台GOT的信息,应购买10个许可证版 的产品。

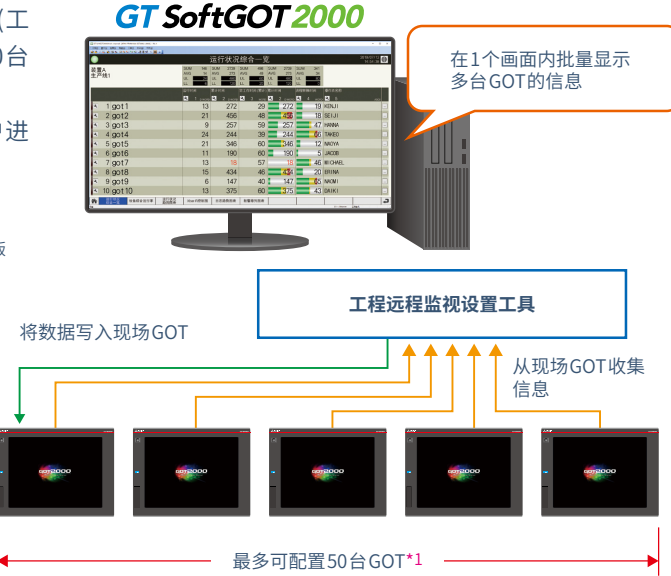

### 2 **在"可视化"的模板画面中轻松显示运行状况!**

在本应用程序包中,包含Process Remote Monitoring(工程远程监视)用模板画面,该模板画面是用于将收集到的数据 通过GT SoftGOT2000显示的模板画面。

可通过一览表显示运行状况、或通过趋势图表显示详情,实现生产线的"可视化"。

在设备综合运行率画面中,可确认设备中是否发生非计划停机,有助于通过缩减非计划停机的时间、或早期发现异常位置 来提升运行率。

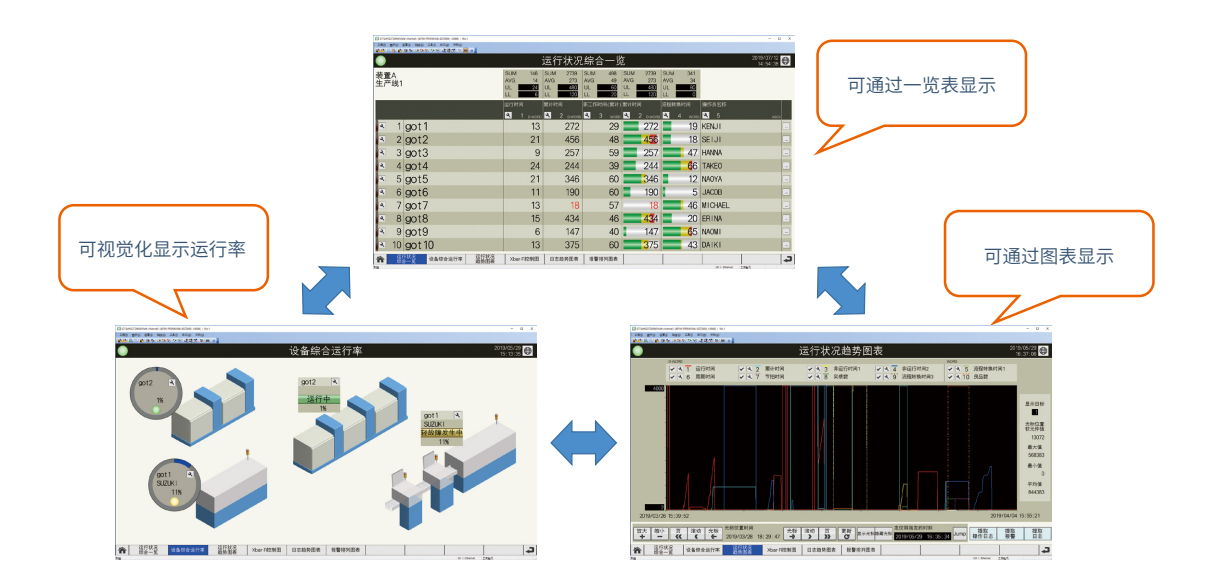

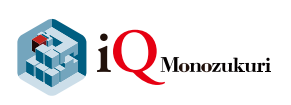

## **导入→ 轻易收集并显示生产线的多个装置的信息**

## <mark>3</mark> 有效运用GOT Mobile功能以及通用摄像机等,实现更为详细的远程监视!

从计算机的GT SoftGOT2000联动启动其他的应用程序后,即可从远离现场的计算机远程连接现场GOT并进行浏览 (VNC服务器功能、GOT Mobile功能)。

**RANDA** 

 $\bullet$ 

此外,也可通过浏览器确认安装于现场的网络摄像机的影像,因此用户不用前往现场也可监视现场状况。

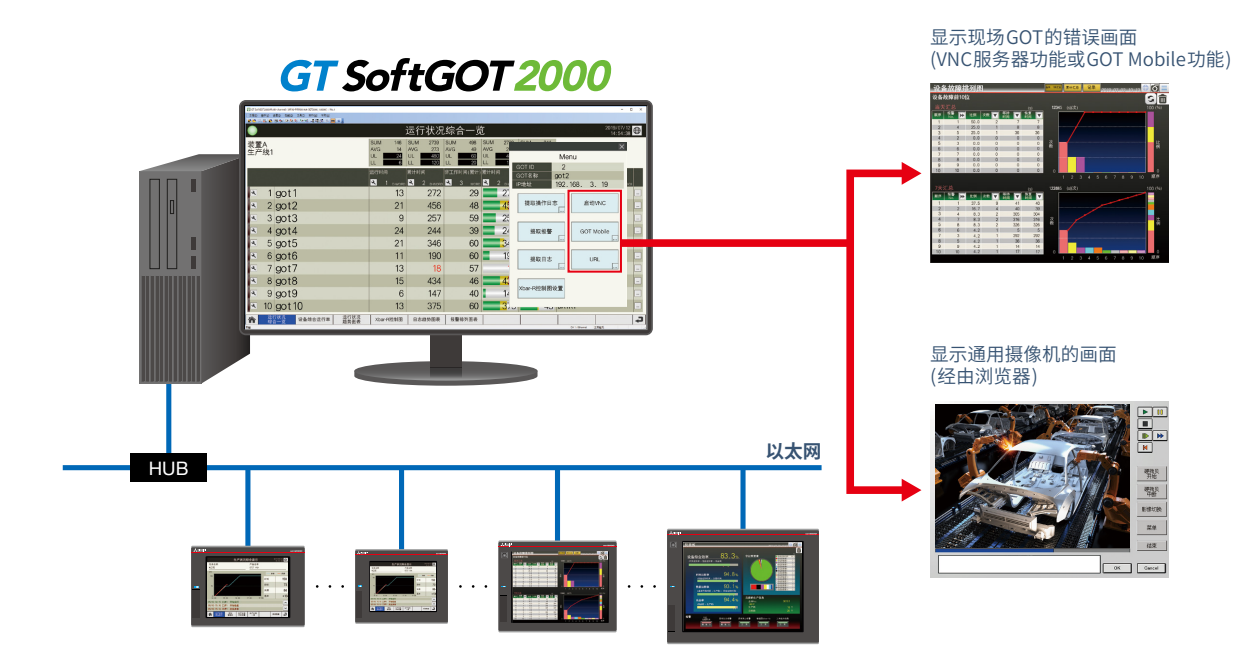

### $\boldsymbol{\varDelta}$ **可连接众多设备并扩展监视对象!**

GOT作为网关,收集以各种连接形式(以太网或串行等)连接的FA设备的信息,工程远程监视设置工具则对该信息进行汇总。 GOT支持多种通信驱动程序,可与各式各样的FA设备连接。只要是可与GOT连接的设备,即可成为iQ Monozukuri 工程远 程监视的监视对象,实现各装置的可视化与批量监视。

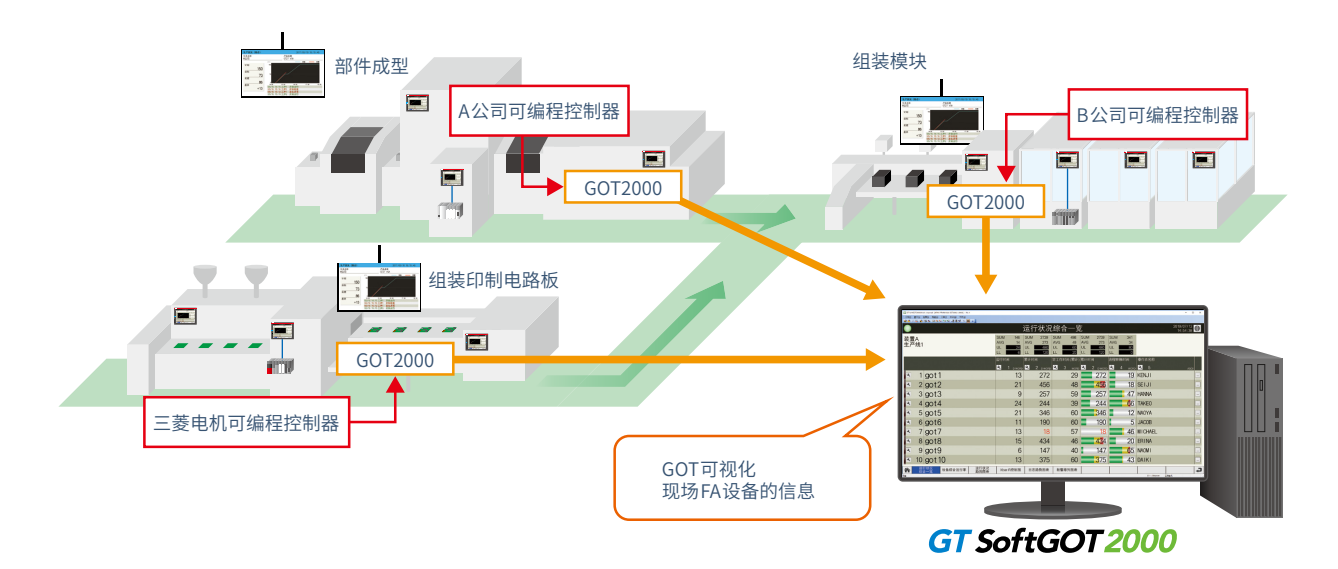

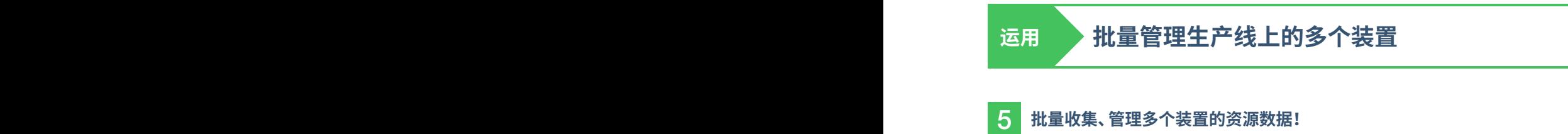

通过各装置的GOT所收集到的操作日志、报警、日志的资源数据,可在工程远程监视设置工具中进行收集、批量管理。 从收集到的数据中仅提取符合时间或操作人员等条件的信息,并输出至CSV或PDF,有助于报警的趋势分析等。

OF STRA

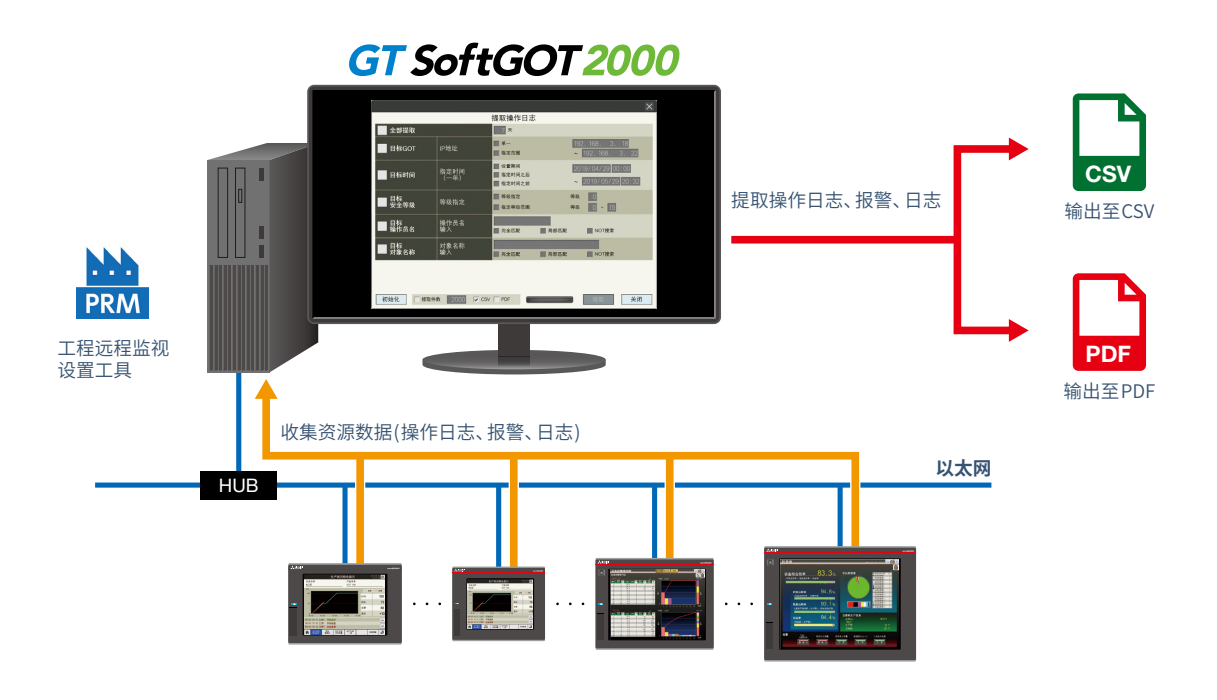

### 6 **将之前分散管理的信息进行统一管理!**

在工程远程监视设置工具中,可从现场GOT将多个装置的操作员信息读取至计算机,并在计算机上进行编辑。 执行添加、删除等编辑过的操作员信息可批量写入至多台的现场GOT中。无需逐一将操作员信息设置到现场GOT中,有助 于缩减管理工时。

\* 在所有的GOT中管理员密码必需一致。

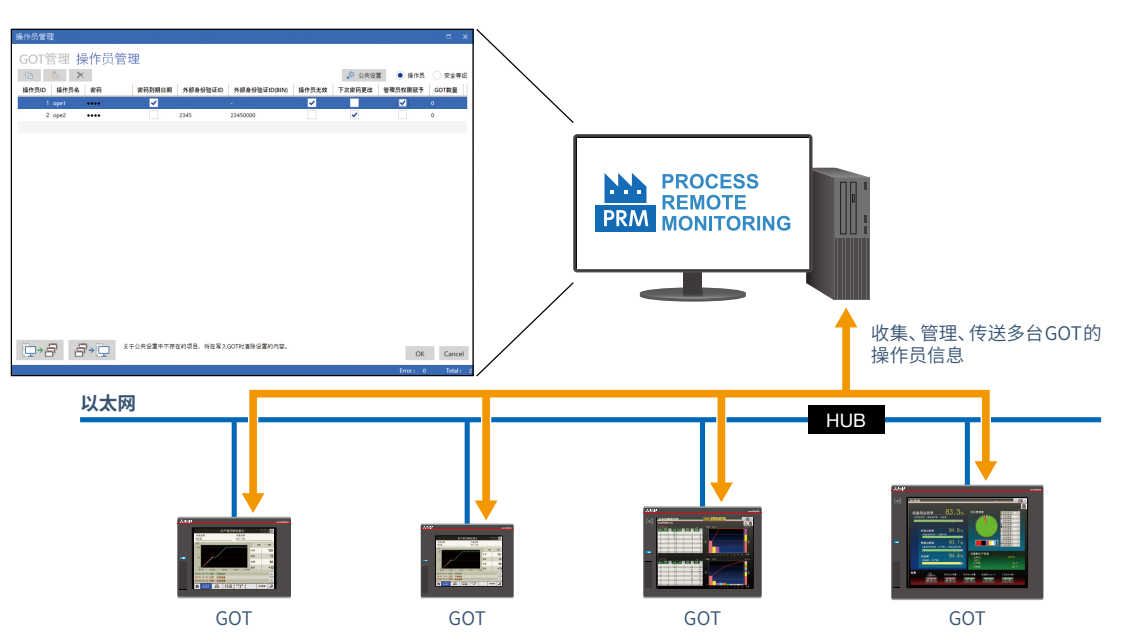

11

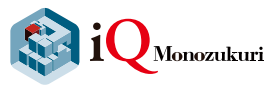

### <mark>7 </mark>以表单的格式管理每天记录的现场状况 <mark>NEW</mark>

在移动终端中安装作业记录功能\*1后,即可对记录的设备的日常检查结果、运行状况或发生异常的状况等内容按时间或地 点进行批量管理。

**REACTORY OF THE STATE** 

以表单的格式进行管理,有助于简化制作日报、报告书的作业。

\*1 GOT用移动应用程序Pocket GOT的功能。

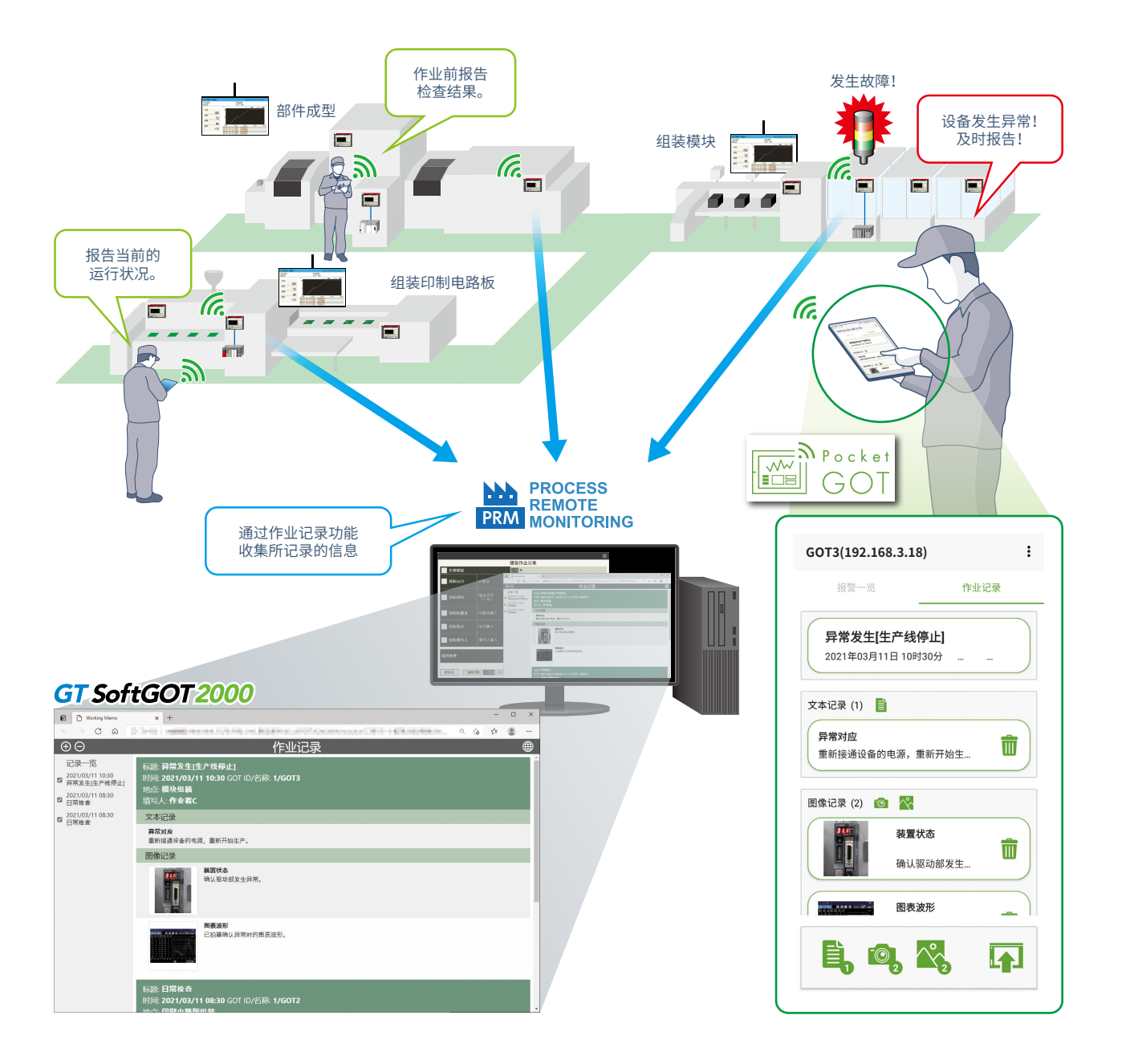

# **分析 通过分析用的模板实现简易分析**

### 8 **通过Xbar-R控制图画面分析生产质量!**

通过各装置的GOT所收集、提取的日志信息,可显示于Xbar-R控制图、过程能力指数(Cp、Cpk)上。 同时显示Xbar-R控制图与直方图,用户即可确认生产质量不稳定的原因。 此外,在Xbar-R控制图中设置上限值、下限值的临界值,即可在平均值超过临界值时收到通知。

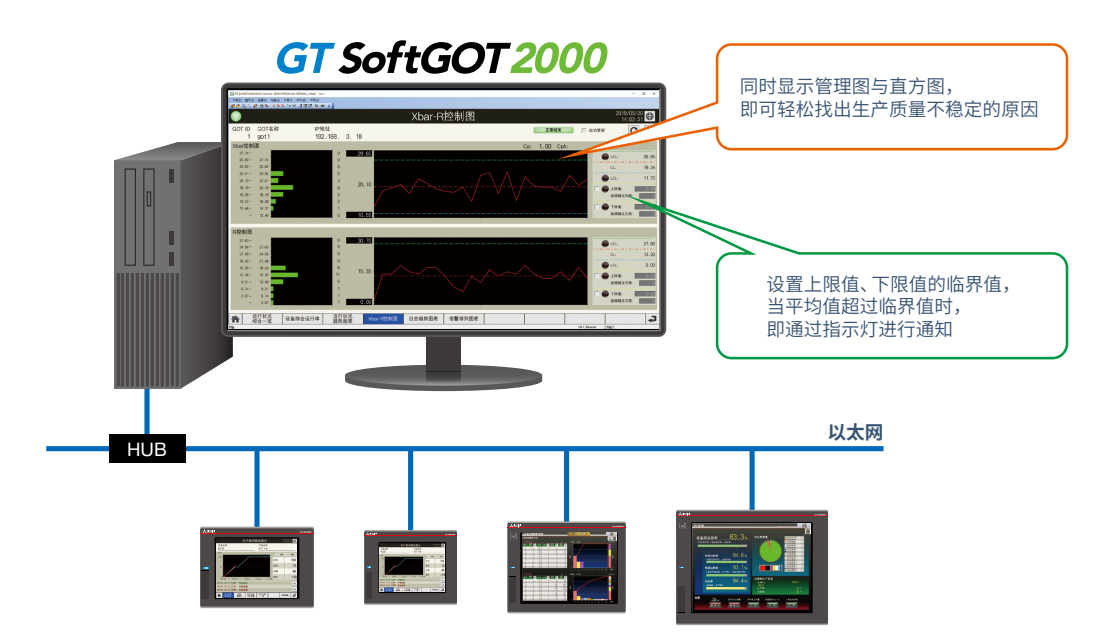

### 9 **通过排列图表显示已发生的报警并分析原因!**

可将通过各装置的GOT所收集到的报警信息显示于报警排列图表,并通过报警发生件数、发生累计时间来分析报警趋势。 此外,可通过报警、操作日志的同时提取功能,提取(输出至文件)同一期间的报警信息与操作日志信息,藉此分析报警的 发生条件。

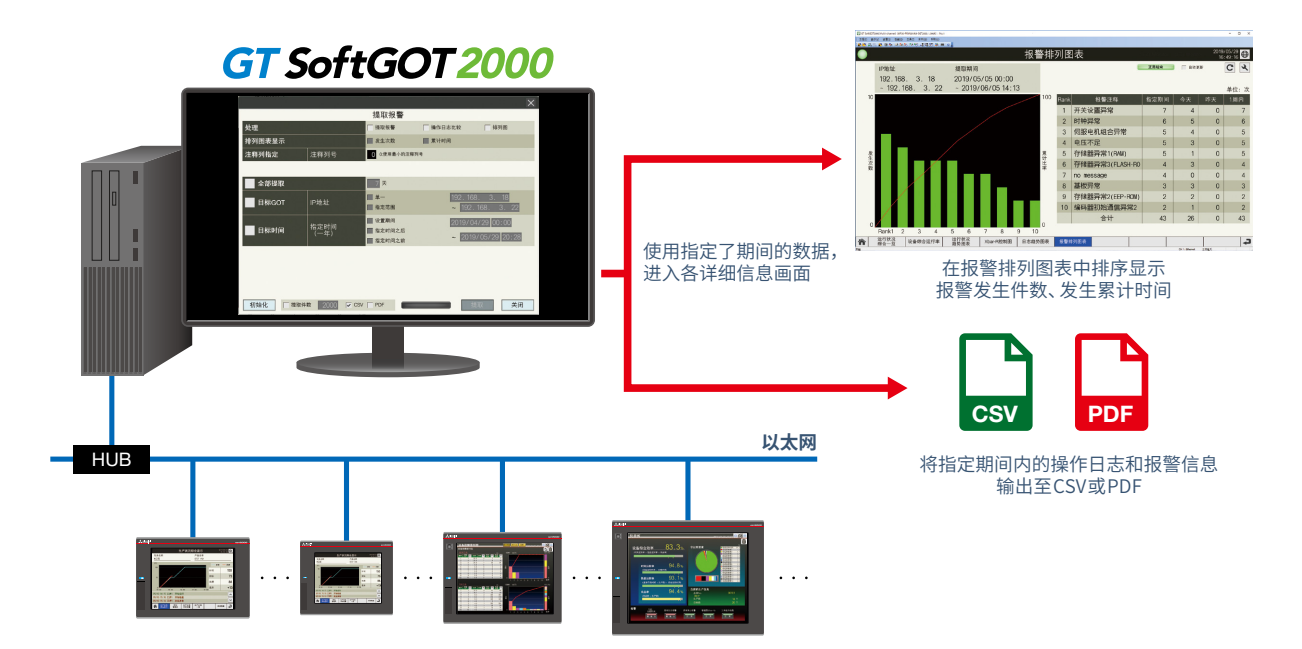

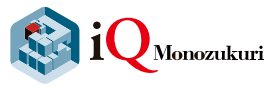

## 10 **重叠2个日志趋势图表,有助于进行比较分析!**

选择2个通过不同的日志ID收集到的日志数据,即可使其在画面上重叠显示。 将正常时的数据与当前状态的数据重叠显示,用户即可比较波形并进行分析。 此外,可将日志数据进行文件输出。

### <使用示例1>

如选择不同GOT中同一时间的日志信息时,便可比较各装置的差异。

### <使用示例2>

如选择同一ID的电流值的日志数据时,便可通过比较正常时的数据与当前(实际状态)数据,检测异常或诊断劣化。

<u> Angelskapen</u>

 $\bullet$ 

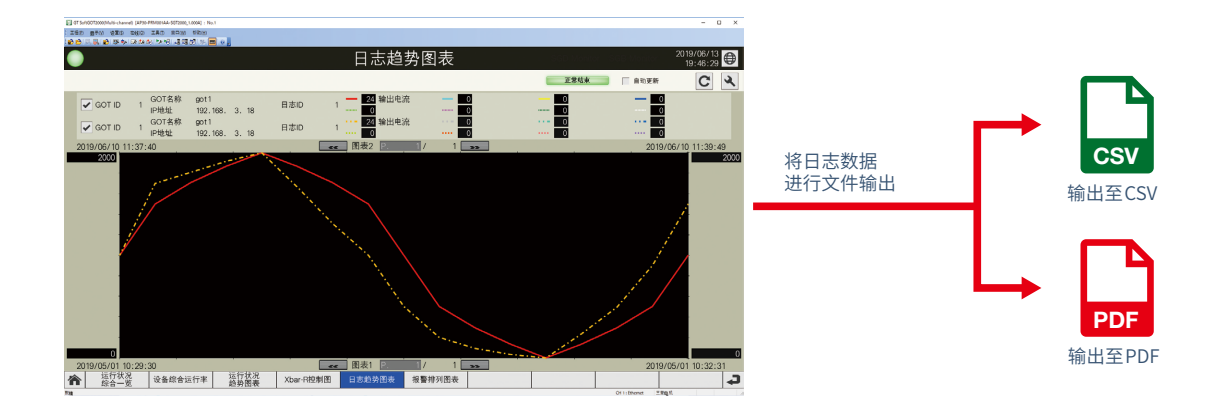

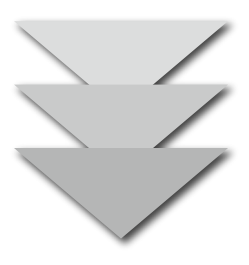

**改善 从分析结果中提取问题,有助于查明问题的原因,制定、实施改善对策!**

## **可立即导入! 以下对工程远程监视用模板画面进行说明**

**主菜单**

主菜单画面是用于切换到各功能的模板画面。

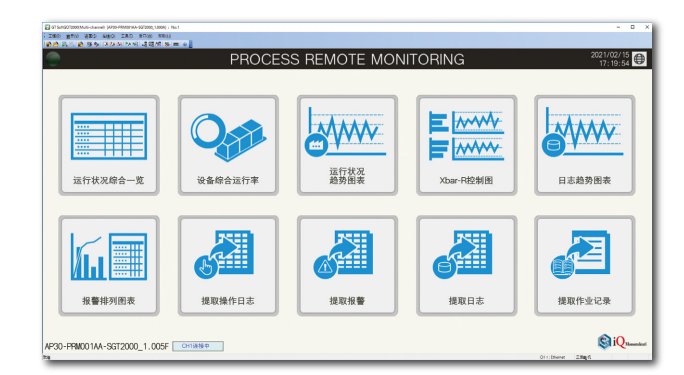

### **运行状况综合一览**

以表格式实时显示已选择的多台GOT(装置)的运行状 况。每一列都可显示累计、平均和设置上下限值。

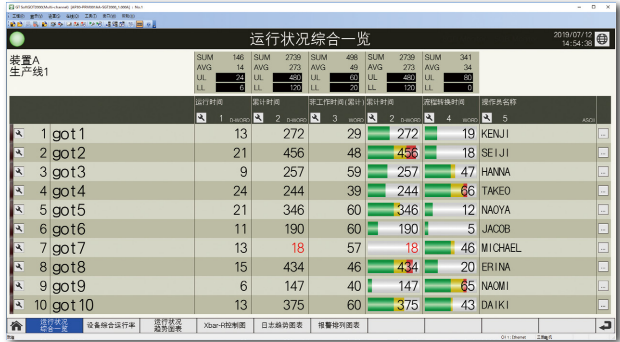

### **设备综合运行率**

通过整体设备效率(OEE)将选择的多个现场GOT(装 置)的运行状况显示至生产线的示意图上。

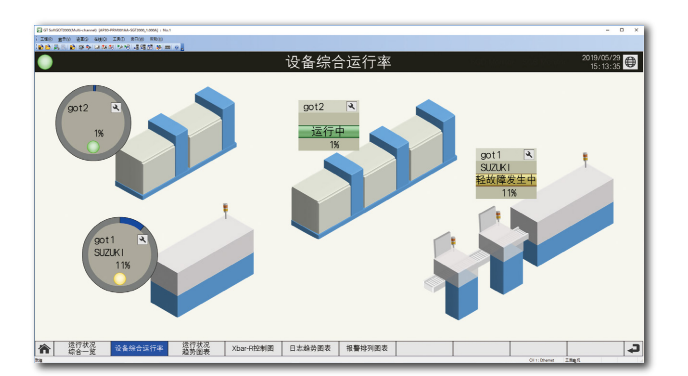

### **运行状况趋势图表**

以图表形式实时显示已选择的多个现场GOT(装置)运 行状况。

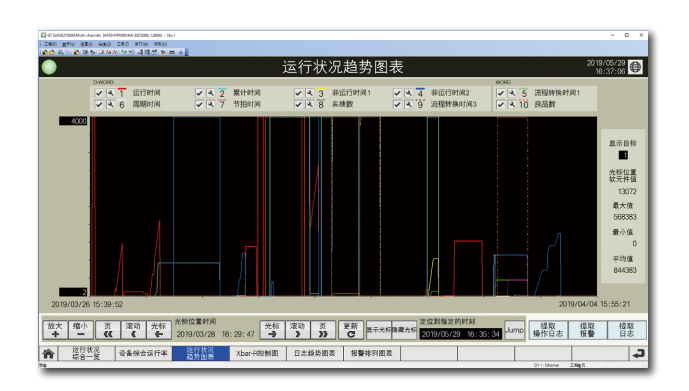

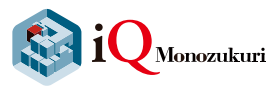

### **Xbar-R控制图**

通过作为计量值收集到的日志数据,计算出平均值 (Xbar)与范围(R),并通过Xbar-R控制图显示。

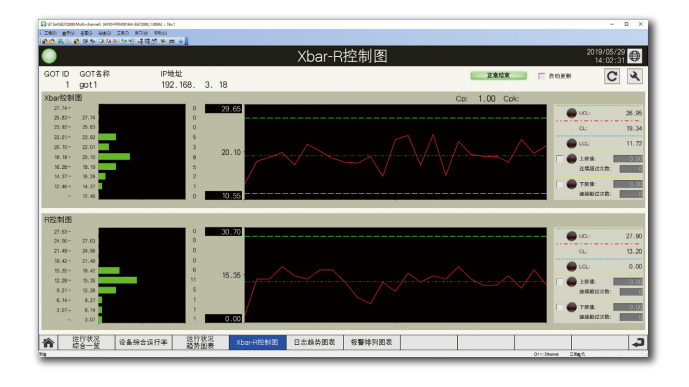

**Address of the Second Street** 

### **报警排列图表**

汇总多个现场GOT中发生的报警,并将其显示在排列 图和一览表中。

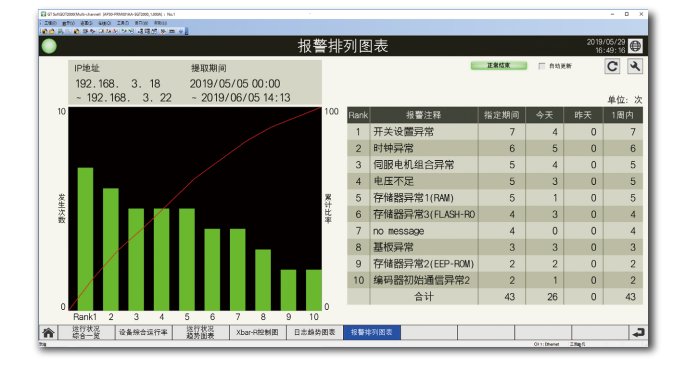

### **日志趋势图表**

选择2个不同时间轴、不同现场GOT中所收集的日志 数据,并将其显示在同一图表中。

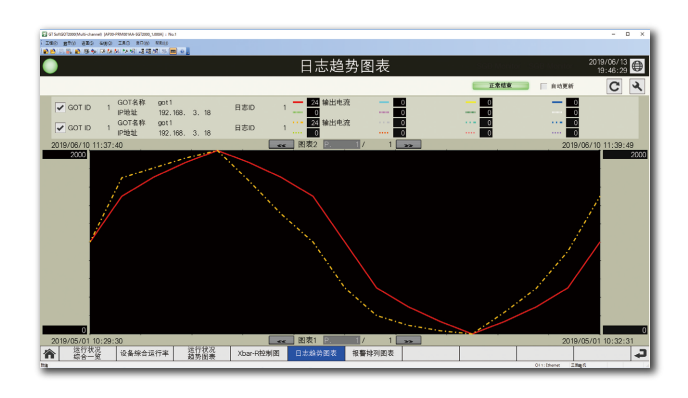

### **各种资源数据的文件输出和画面显示**

根据设置的条件提取资源数据,输出至文件、或在 关联的模板画面中显示所提取的数据。

对象资源数据的种类

- 操作日志
- 报警信息
- 日志信息
- ・作业记录 <mark>NEW</mark>

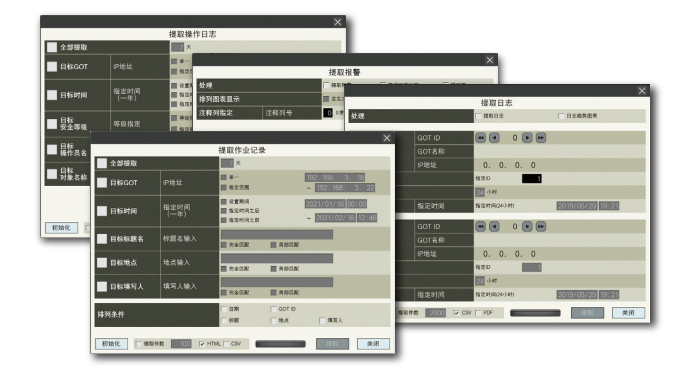

## **可立即开始运用! 轻松设置工程远程监视设置工具的方法说明!**

打开【Process Remote Monitoring(工程远程监视)】画面。

### **1.启动工程远程监视设置工具 【Process Remote Monitoring(工程远程监视)】**

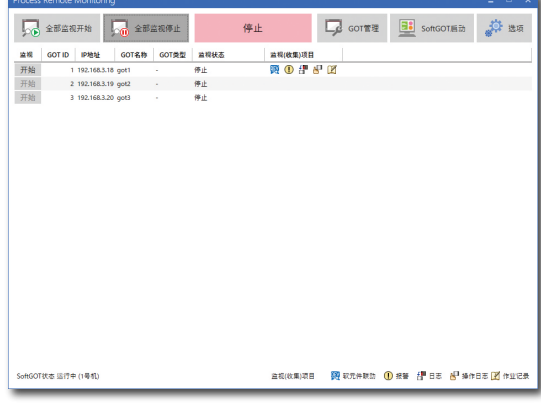

### **2.选项设置**

按下(1),打开【选项】画面。在【选项】画面中进行以下设置。

→(2)许可证登录:许可证密钥的登录

→(3)SoftGOT设置:工程远程监视设置工具、与数据联动的GT SoftGOT2000的工程数据的设置(仅限于更改初始设置时) 设置后,按下(4)返回【Process Remote Monitoring(工程远程监视)】画面。

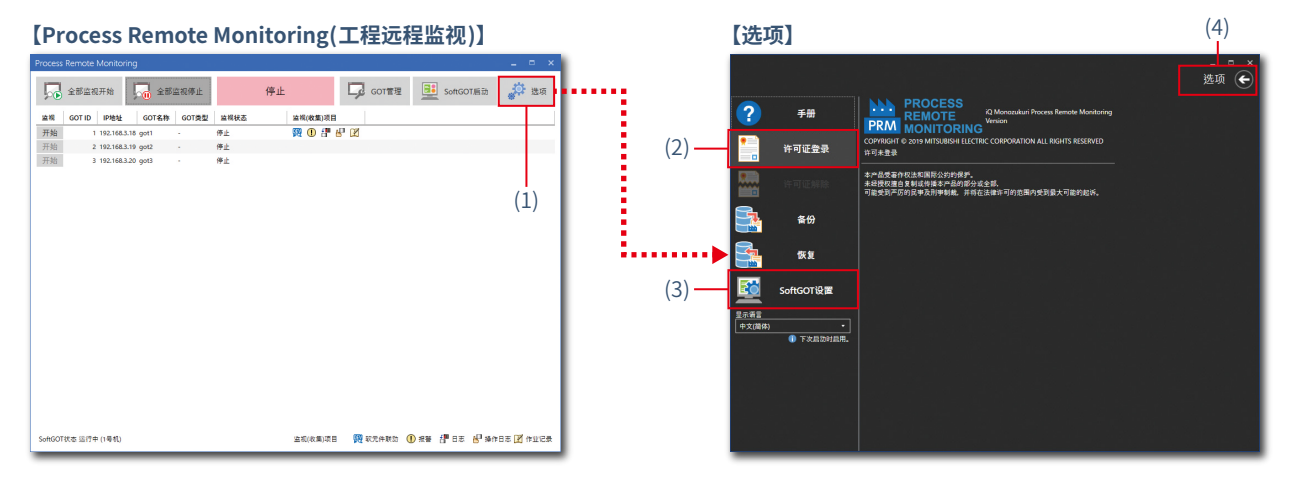

### **3.监视对象的GOT设置**

按下【Process Remote Monitoring(工程远程监视)】画面的(5),打开【GOT管理】画面。 设置(6)监视对象的现场GOT。

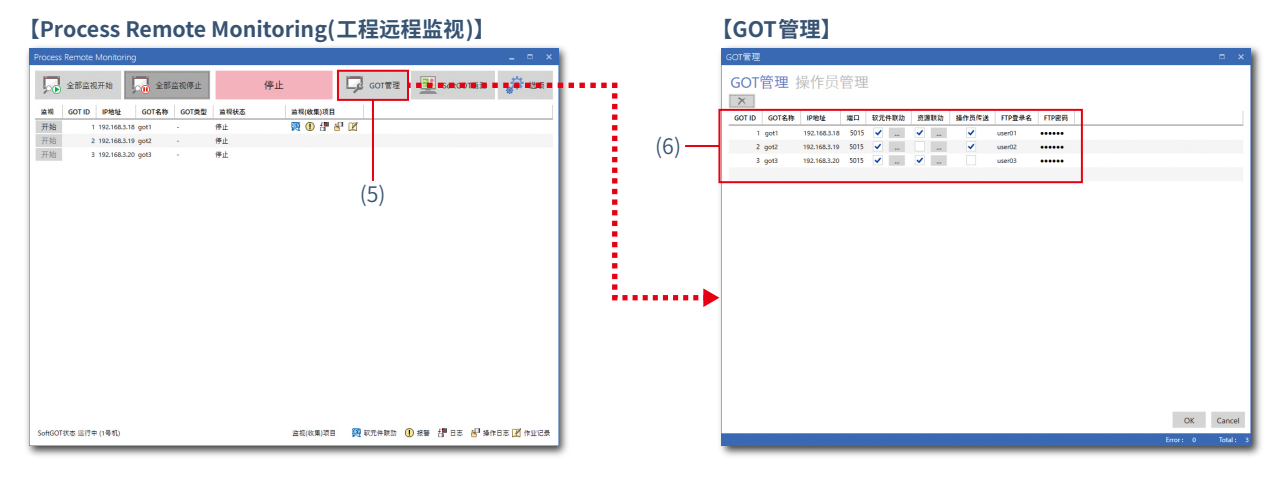

17

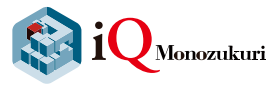

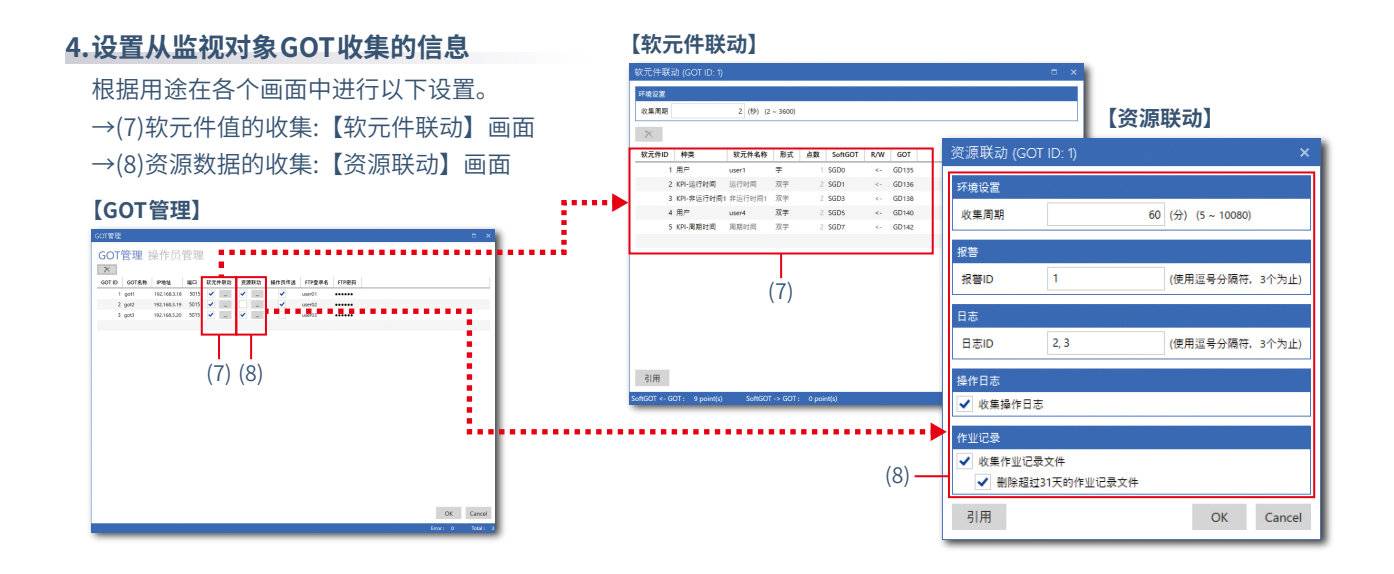

**RANDER** 

 $\bullet$ 

### **5.操作员管理信息的设置**

管理操作员信息时,按下【GOT管理】画面的(9),切换到【操作员管理(操作员)】画面进行以下设置。

- →(10)操作员信息的管理、编辑:【操作员管理(操作员)】画面
- →(11)各操作员的安全等级设置:【操作员管理(安全等级)】画面
- →(12)各操作员的通用信息设置:【公共设置】画面

### **【GOT管理】 【操作员管理(操作员)】**

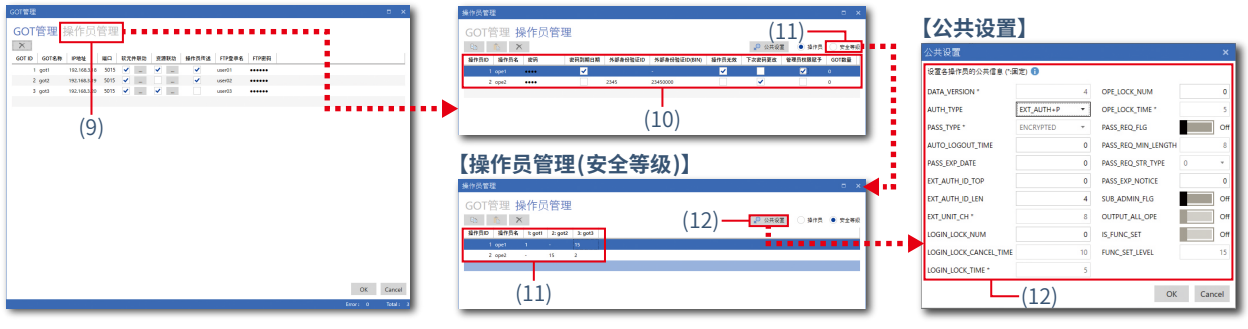

### **6.开始监视**

返回【Process Remote Monitoring(工程远程监视)】画面,并按下(13),开始对现场GOT进行监视。 按下(14),启动与数据联动的GT SoftGOT2000,即可确认监视状态。

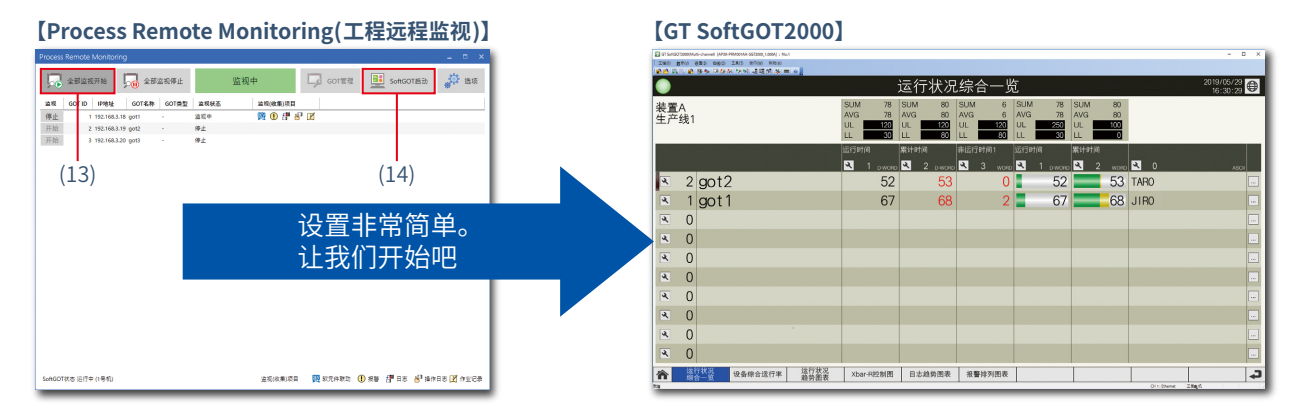

### **iQ Monozukuri 工程远程监视的运行环境**

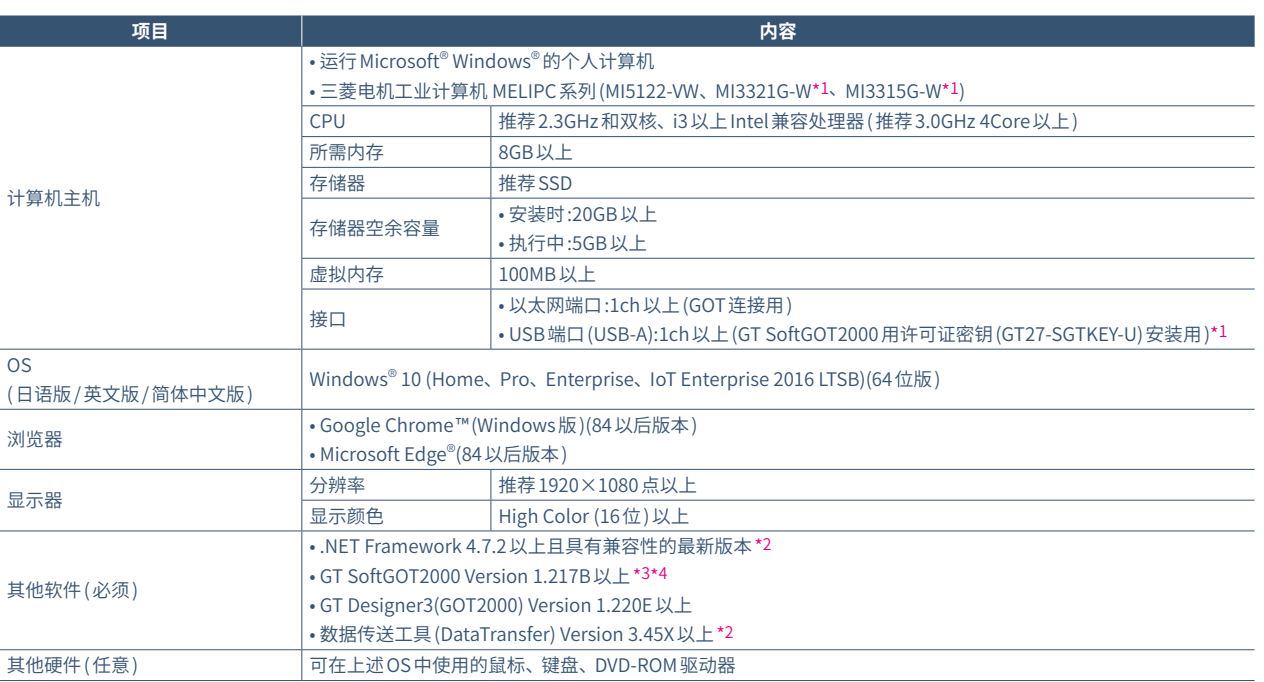

\*1 已在 MI3321G-W 和 MI3315G-W 上预先安装 GT SoftGOT2000 (英文版),因此不需要 GT SoftGOT2000 用许可证密钥。

\*2 附带于安装用 DVD-ROM (PROCESS REMOTE MONITORING) 中。

\*3 iQ Monozukuri 工程远程监视与 GT SoftGOT2000 Version 1.217B 以上版本联动运行。因此,iQ Monozukuri 工程远程监视的运行环境具有与 GT SoftGOT2000相同的限制事项。 关于 GT SoftGOT2000 的运行环境以及限制事项,请参照 GT SoftGOT2000 Version1 操作手册。

\*4 GT SoftGOT2000 的软件附带在显示器画面创建软件 GT Works3 中。使用时,需另行在计算机中安装 GT SoftGOT2000 用许可证密钥 (GT27-SGTKEY-U)。

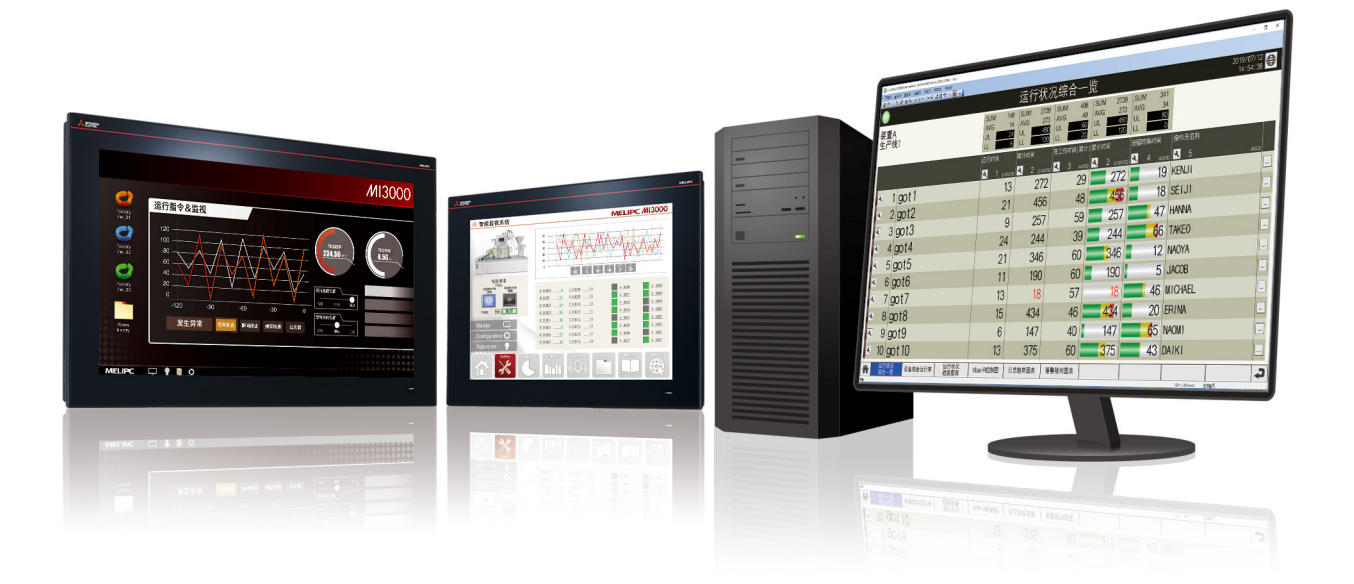

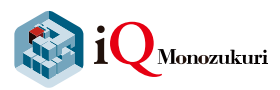

### **产品一览**

### **■应用程序软件包**

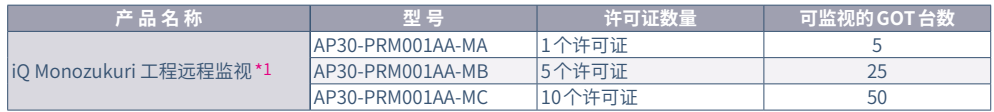

\*1 附带有工程远程监视设置工具、iQ Monozukuri 工程远程监视 GT SoftGOT2000 用工程文件、iQ Monozukuri 工程远程监视用许可证。

### **■系统构成所需的机器:客戸筹备品 GOT: 下列产品任择其一**

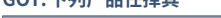

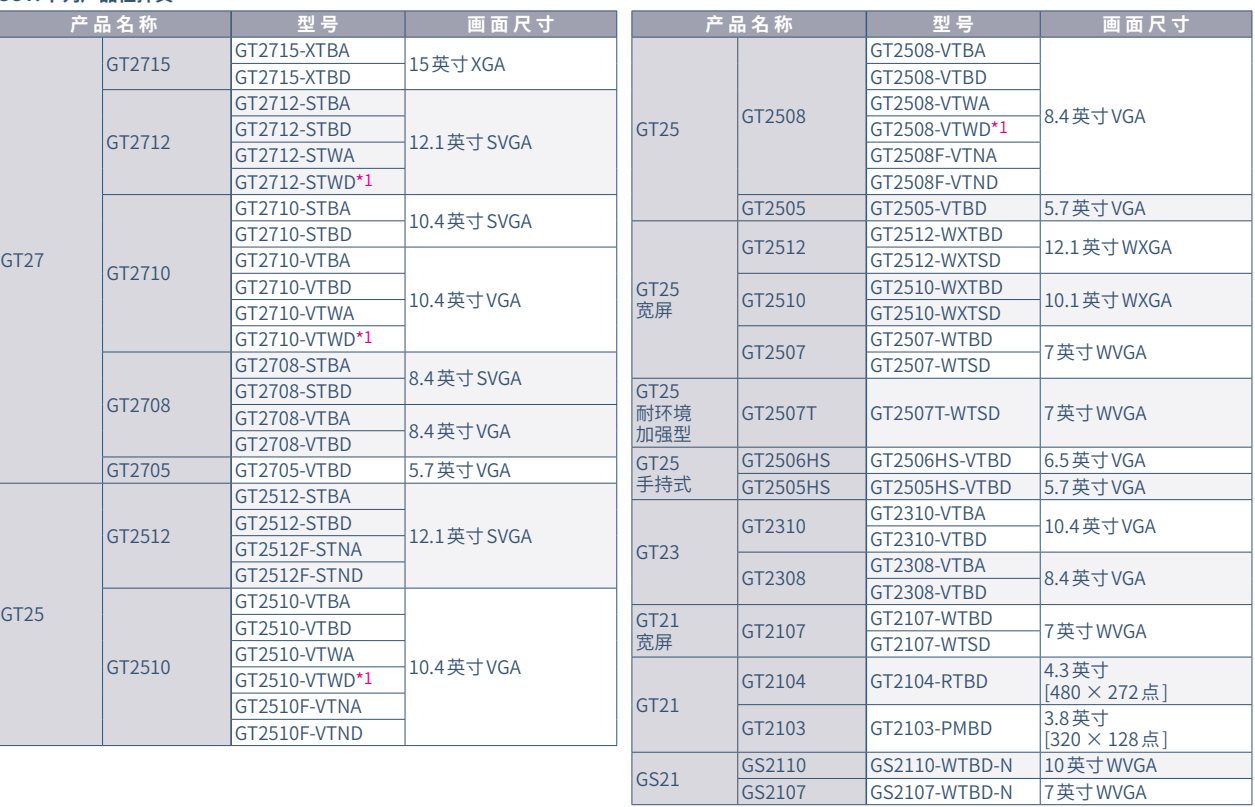

**RANDA** 

 $\bullet$ 

\*1 为了使 GOT 符合 ATEX、KCs 标准的情况下,另需选配件 ( 保护膜与特殊安装配件 )。(GT2508-VTWD 只需贴上保护膜即符合标准。) 此外,通讯模块、选项模块无法使用。使用上 述模块时则不符合该标准。详情请参照以下技术快讯。

"GOT2000 Series in Compliance with the ATEX Directive and KCs Certification Requirements" No.GOT-A-0101( 英文版 )

### **软件 : 必须**

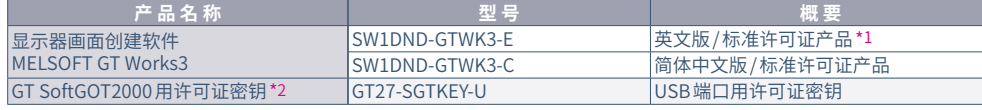

\*1 除了标准许可证产品以外,还推出了多个许可证产品、追加许可证产品。详细内容敬请垂询当地销售公司。

\*2 每台使用 iQ Monozukuri 工程远程监视的计算机都需要 GT SoftGOT2000 用许可证密钥。

### **存储卡 : 进行资源联动、操作员管理时需要**

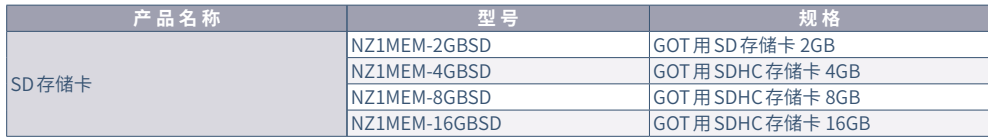

### **其他选购品 : 任意**

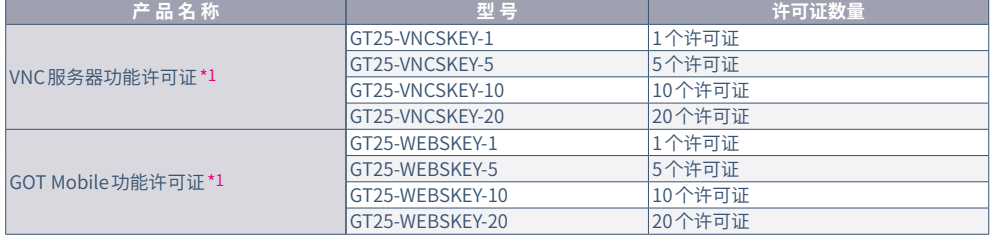

\*1 每台 GOT 需要一个许可证。

### **相关资料**

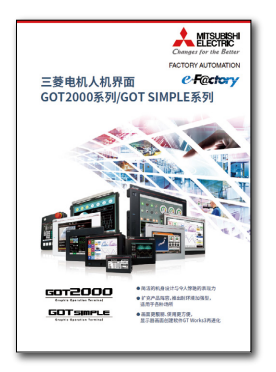

三菱电机人机界面 GOT2000系列/GOT SIMPLE系列 L(NA)08271CHN

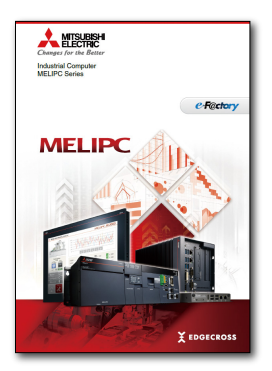

Industrial Computer MELIPC Series L(NA)08578ENG(英文版)

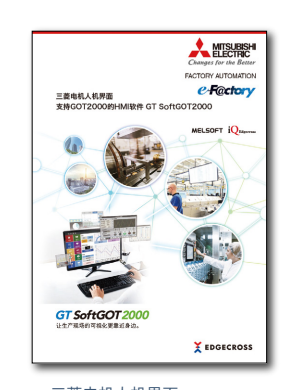

三菱电机人机界面 支持GOT2000的HMI软件 GT SoftGOT2000 L(NA)08607CHN

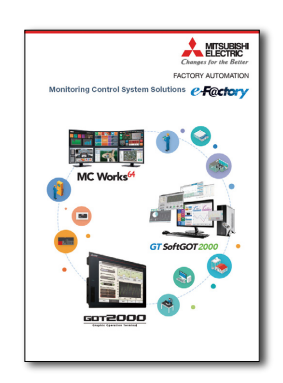

Monitoring Control System Solutions L(NA)08577ENG(英文版)

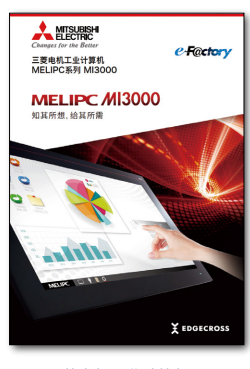

三菱电机工业计算机 MELIPC系列 MI3000 L(NA)08601CHN

# **PocketGOT**

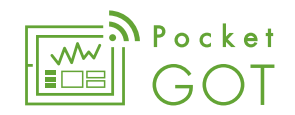

### **什么是移动应用程序 Pocket GOT ?**

移动应用程序 Pocket GOT是用于GOT(人机界面)、支持Android™的移动应用程序。 在监视对象的GOT中所发生的报警通知等与GOT联动,支援基于移动终端的远程监视、管理。

### **■ 想要通过移动终端远程确认作业现场的异常发生。**

通过GOT Mobile功能与移动应用程序 **Pocket GOT的用户报警接收功能**来解决

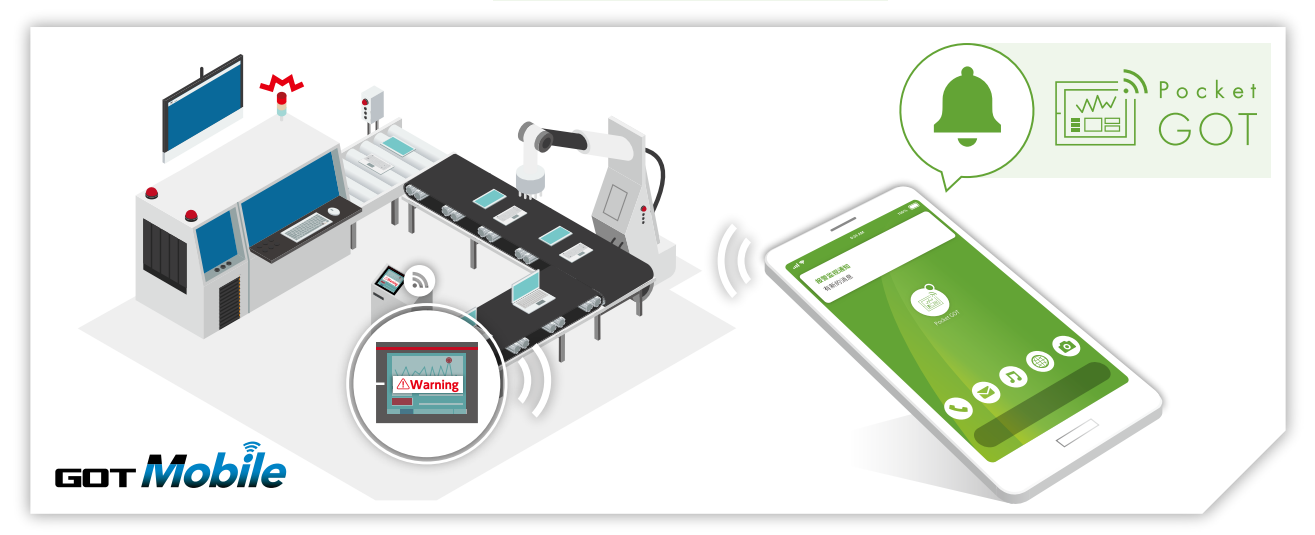

### **■ 想要共享在移动终端中创建的日常检查结果和发生异常时的状况。**

通过iQ Monozukuri工程远程监视与移动应用程序 **Pocket GOT的作业记录功能**来解决

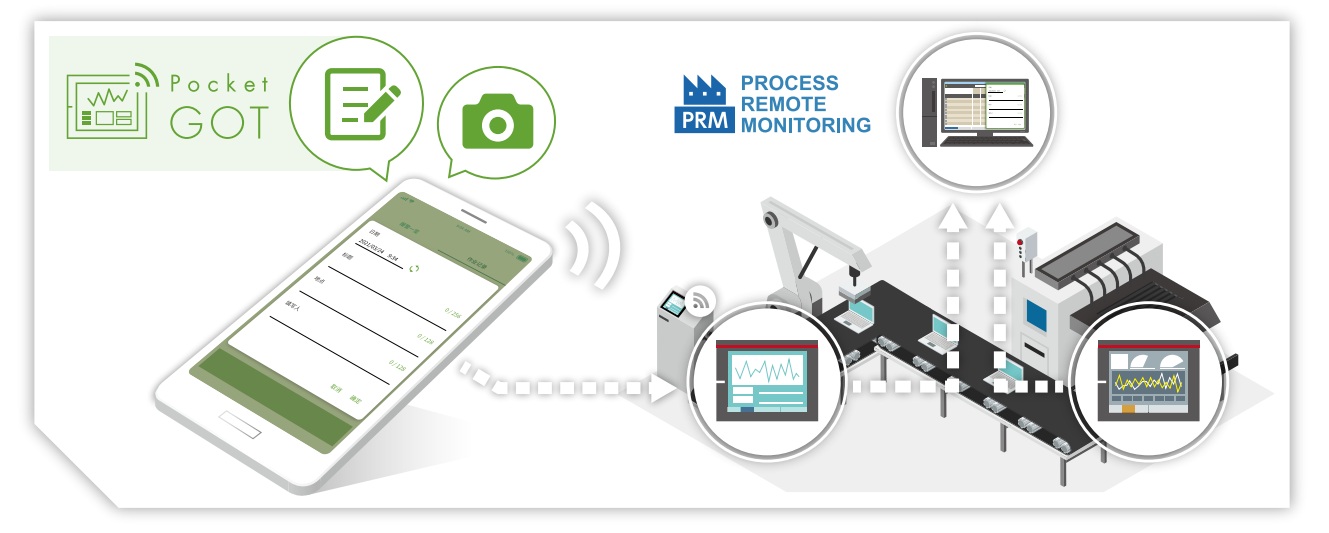

关于Pocket GOT的详情,请参照以下的GOT2000 NEWS、技术快讯。

- → GOT2000 NEWS Vol.16 GOT远程关联功能的扩展! L(NA)08820CHN
- ➡ 技术快讯"How to Use the Pocket GOT Mobile App"(英文版(NO.GOT-A-0168))

# MI3000 with GT SoftGOT 2000

## **以下对预安装了GT SoftGOT2000的 三菱电机工业计算机MELIPC系列MI3000进行介绍**

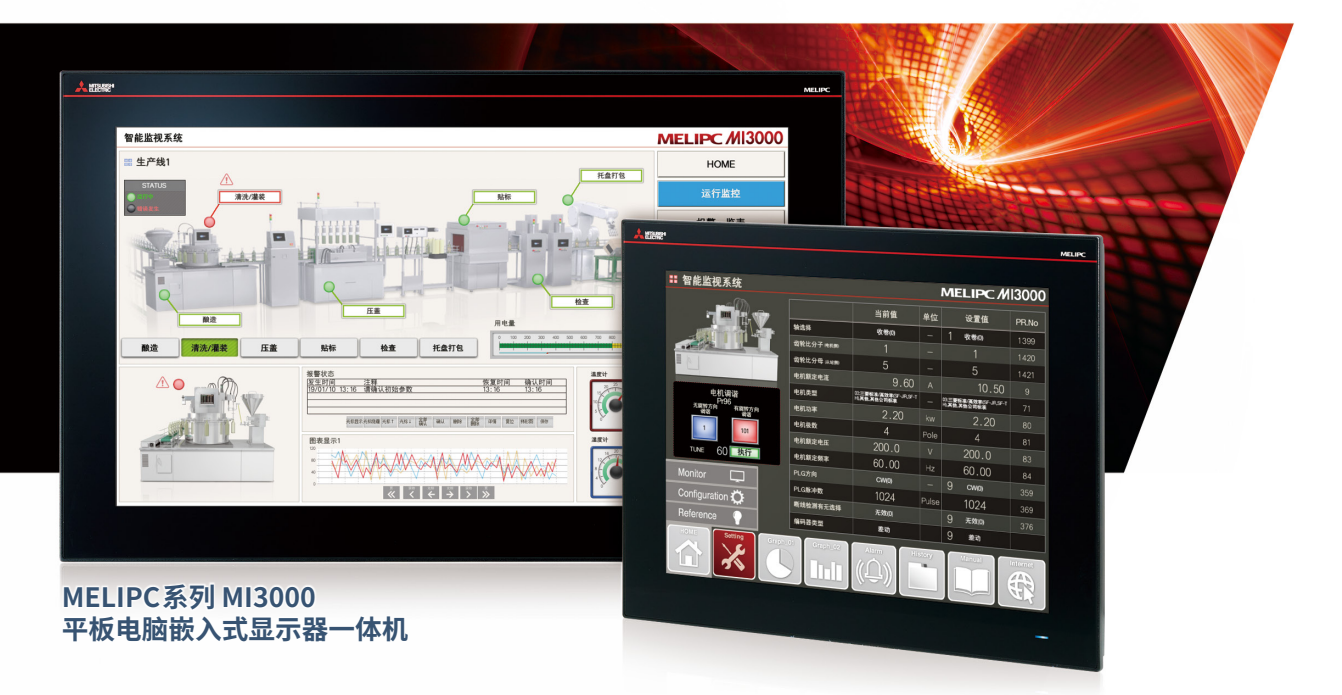

### **应用于生产现场的各种场景**

**满足多种需求的可扩展性**

### **■可以轻松导入系统**

预安装了GT SoftGOT2000,因此可立即导入 iQ Monozukuri 工程远程监视系统。

### **适用于边缘计算**

通过预安装Edgecross基本软件和SLMP数据收集器, 轻松 实现生产现场大数据的加工、与高位系统联动。

### **显示靓丽、逼真细腻的大屏画面**

推出21.5英寸宽屏以及15英寸的大屏幕机型。 显示色彩达到1677万色,提高屏幕表现力。

### **通过搭载Windows**® **OS拓宽使用范围**

除了常用的Windows®应用程序,还可灵活运用用户创建 的应用程序,为客户量身定制专属系统。

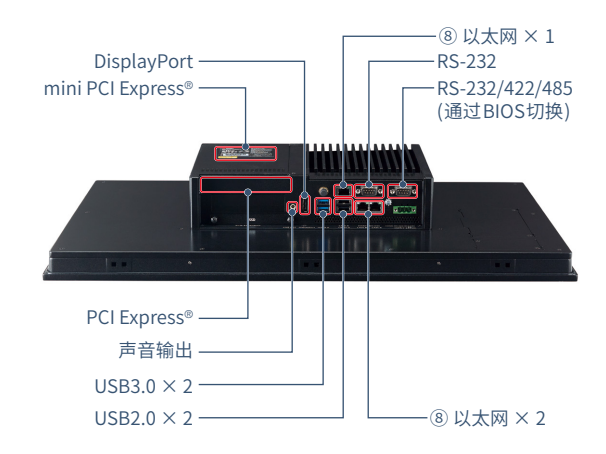

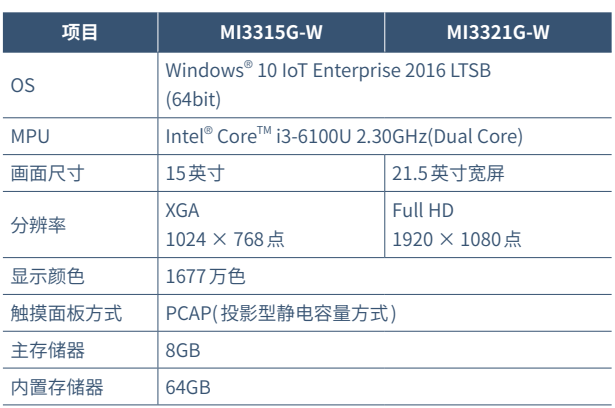

7

### **全球FA中心**

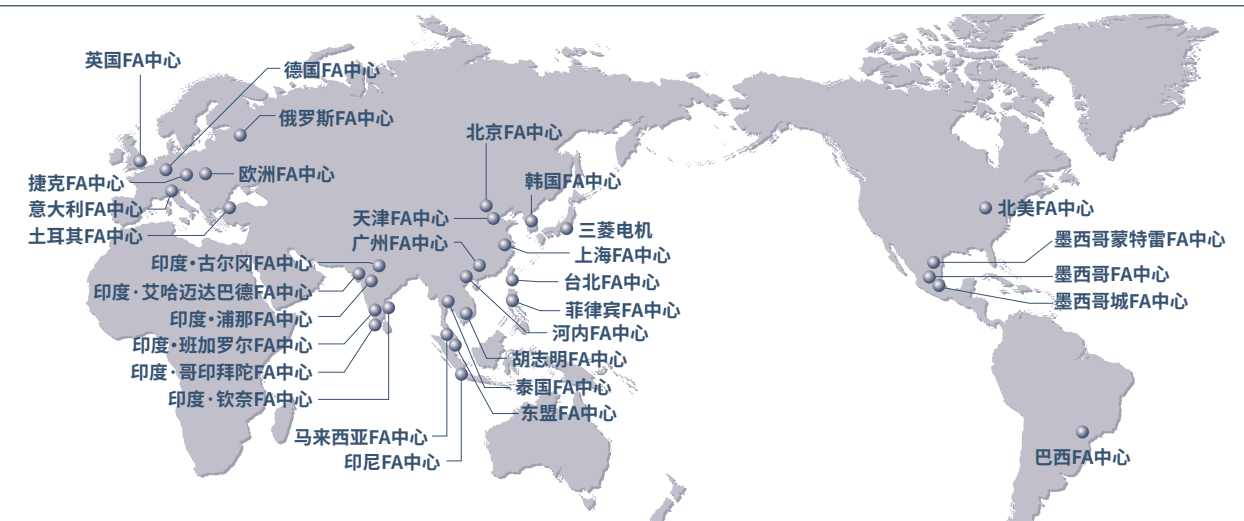

### **中国大陆**

**三菱电机自动化(中国)有限公司**  上海市虹桥路1386号三菱电机自动化中心 Tel: +86-21-2322-3030 / Fax: +86-21-2322-3000(9611#) 上海FA中心<br>三菱电机自动化(中国)有限公司

### 北京FA中心

**三菱电机自动化(中国)有限公司北京分公司** 北京市朝阳区酒仙桥路20号颐堤港一座第5层504-506号 Tel: +86-10-6518-8830 / Fax: +86-10-6518-2938

### 天津FA中心

**三菱电机自动化(中国)有限公司天津分公司** 天津市河西区友谊路35号城市大厦3203室 Tel: +86-22-2813-1015 / Fax: +86-22-2813-1017

### 广州FA中心

8

**支援与服务**

支援与服务

**三菱电机自动化(中国)有限公司广州分公司** 广州市海珠区新港东路1068号中洲中心北塔1609室 Tel: +86-20-8923-6730 / Fax: +86-20-8923-6715

### **Taiwan**

台北FA中心<br>setsuvo enterprise co. LTD

**SETSUYO ENTERPRISE CO., LTD.**<br>3F, No.105, Wugong 3rd Road, Wugu District,<br>New Taipei City 24889, Taiwan<br>Tel: +886-2-2299-9917 / Fax: +886-2-2299-9963

### **Korea**

韩国FA中心

**Mitsubishi Electric Automation Korea Co., Ltd.** 8F, Gangseo Hangang Xi-tower A, 401, Yangcheon-ro, Gangseo-Gu, Seoul 07528, Korea Tel: +82-2-3660-9632 / Fax: +82-2-3664-0475

### **ASEAN**

东盟FA中心 **Mitsubishi Electric Asia Pte. Ltd.**  307 Alexandra Road, Mitsubishi Electric Building, Singapore 159943 Tel: +65-6470-2475 / Fax: +65-6476-7439

### **Malaysia**

马来西亚FA中心

**Mitsubishi Electric Sales Malaysia Sdn. Bhd.**  Lot 11, Jalan 219, 46100 Petaling Jaya, Selangor Darul Ehsan, Malaysia Tel: +60-3-7626-5080 / Fax: +60-3-7658-3544

### **Indonesia**

印尼FA中心

**PT. Mitsubishi Electric Indonesia Cikarang Office** Jl. Kenari Raya Blok G2-07A Delta Silicon 5, Lippo Cikarang - Bekasi 17550, Indonesia Tel: +62-21-2961-7797 / Fax: +62-21-2961-7794

### **Vietnam**

### 河内FA中心 **Mitsubishi Electric Vietnam Co., Ltd.**

**Hanoi Branch** 6th Floor, Detech Tower, 8 Ton That Thuyet Street,

胡志明FA中心 My Dinh 2 Ward, Nam Tu Liem District, Hanoi, Vietnam Tel: +84-24-3937-8075 / Fax: +84-24-3937-8076

11th & 12th Floor, Viettel Tower B, 285 Cach Mang Thang 8 Street, Ward 12, District 10, Ho Chi Minh City, Vietnam Tel: +84-28-3910-5945 / Fax: +84-28-3910-5947

### **Thailand**

泰国FA中心<br>Mitsuhishi Flectric Factory Automation (Thailand) Co., Ltd. **Mitsubishi Electric Factory Automation (Thailand) Co., Ltd.**<br>True Digital Park Building Sukhumvit 101 SukhumvitRoad,<br>Bang Chak, Prakanong, Bangkok, Thailand<br>Tel: +66-2092-8600 / Fax: +66-2043-1231-33

### Tel: +52-55-3067-7511 / Fax: - **Philippines** 菲律宾FA中心

**MELCO Factory Automation Philippines Inc.**<br>128, Lopez-Rizal St. Brgy, Highway Hills,<br>Mandaluyong City, MM, Philippines<br>Tel: +63-(0)2-8256-8042 / Fax: -

### **India**

印度・浦那FA中心 **Mitsubishi Electric India Pvt. Ltd. Pune Branch** Emerald House, EL-3, J Block, M.I.D.C., Bhosari, Pune - 411026, Maharashtra, India Tel: +91-20-2710-2000 / Fax: +91-20-2710-2100

### 印度・古尔冈FA中心

**Mitsubishi Electric India Pvt. Ltd. Gurgaon Head Office** Plot 517, Ground floor, Udyog Vihar Phase 3, Gurugram 122008, Haryana, India Tel: +91-124-463-0300 / Fax: +91-124-463-0399

### 印度・班加罗尔FA中心

**Mitsubishi Electric India Pvt. Ltd. Bangalore Branch** Prestige Emerald, 6th Floor, Municipal No.2, Madras Bank Road, Bangalore - 560001, Karnataka, India Tel: +91-80-4020-1600 / Fax: +91-80-4020-1699

### 印度·钦奈FA中心

**Mitsubishi Electric India Pvt. Ltd. Chennai Branch**  Citilights Corporate Centre No.1, Vivekananda Road, Srinivasa Nagar, Chetpet, Chennai - 600031, Tamil Nadu, India Tel: +91-44-4554-8772 / Fax: +91-44-4554-8773

印度·艾哈迈达巴德FA中心

### **Mitsubishi Electric India Pvt. Ltd.**

**Ahmedabad Branch**<br>B/4, 3rd Floor, SAFAL Profitaire, Corporate Road, Prahaladnagar,<br>Satellite, Ahmedabad - 380015, Gujarat, India Tel: +91-79-6512-0063 / Fax: -

### 印度·哥印拜陀FA中心

**Mitsubishi Electric India Pvt. Ltd. Coimbatore Branch** BMH Srinivas, 2nd Floor, Door No.1604, Trichy Road, Near ICICI Bank, Coimbatore - 641018, Tamil Nadu, India Tel: +91-422-438-5606 / Fax: -

### **Americas** 北美FA中心

**Mitsubishi Electric Automation, Inc.**  500 Corporate Woods Parkway, Vernon Hills, IL 60061, U.S.A. Tel: +1-847-478-2100 / Fax: +1-847-478-2253

### 墨西哥FA中心 **Mexico**

**Mitsubishi Electric Automation, Inc. Queretaro Office** Parque Tecnologico Innovacion Queretaro Lateral Carretera Estatal 431, Km 2+200, Lote 91 Modulos 1 y 2 Hacienda la Machorra, CP 76246, El Marques, Queretaro, Mexico Tel: +52-442-153-6014 / Fax: -

### **Mexico**

### 墨西哥城FA中心 **Mitsubishi Electric Automation, Inc.**

**Mexico Branch** Mariano Escobedo #69, Col. Zona Industrial, Mahaho Escobedo Mos, col. 2014<br>Tlalnepantla Edo. Mexico, C.P.54030<br>Tel: +52-55-3067-7511 / Fax: -

### 墨西哥蒙特雷FA中心

**Mitsubishi Electric Automation, Inc. Monterrey Office**

Plaza Mirage, Av. Gonzalitos 460 Sur, Local 28, Col. San Jeronimo, Monterrey, Nuevo Leon, C.P. 64640, Mexico Tel: +52-55-3067-7521 / Fax: -

### **Brazil**

巴西FA中心

### **Mitsubishi Electric do Brasil Comercio e Servicos Ltda.**

Avenida Adelino Cardana, 293, 21 andar, Bethaville, Barueri SP, Brazil

Tel: +55-11-4689-3000 / Fax: +55-11-4689-3016

### **Europe**

欧洲FA中心 **Mitsubishi Electric Europe B.V. Polish Branch** ul. Krakowska 48, 32-083 Balice, Poland Tel: +48-12-347-65-00 / Fax: -

德国FA中心

### **Mitsubishi Electric Europe B.V. German Branch**

Mitsubishi-Electric-Platz 1, 40882 Ratingen, Germany Tel: +49-2102-486-0 / Fax: +49-2102-486-1120

英国FA中心

**Mitsubishi Electric Europe B.V. UK Branch** Travellers Lane, Hatfield, Hertfordshire, AL10 8XB, U.K. Tel: +44-1707-27-8780 / Fax: +44-1707-27-8695 意大利FA中心

**Mitsubishi Electric Europe B.V. Italian Branch**  Centro Direzionale Colleoni - Palazzo Sirio, Viale Colleoni 7, 20864 Agrate Brianza (MB), Italy Tel: +39-039-60531 / Fax: +39-039-6053-312

### 捷克FA中心

**Mitsubishi Electric Europe B.V. Czech Branch**  Pekarska 621/7, 155 00 Praha 5, Czech Republic Tel: +420-255-719-200 / Fax: - 俄罗斯FA中心

**Mitsubishi Electric (Russia) LLC St. Petersburg Branch**

Piskarevsky pr. 2, bld 2, lit "Sch", BC "Benua", office 720; 195027, St. Petersburg, Russia Tel: +7-812-633-3497 / Fax: +7-812-633-3499

### 土耳其FA中心

**Mitsubishi Electric Turkey A.S. Umraniye Branch** Serifali Mah. Kale Sok. No:41 34775 Umraniye - Istanbul, Turkey Tel: +90-216-969-2500 / Fax: +90-216-661-4447

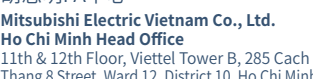

### **关于商标以及注册商标**

DisplayPort是Video Electronics Standards Association在美国以及其他国家的商标或注册商标。

Android、Google Chrome、Google Play是Google LLC的商标。

Intel、Intel Core、Atom是Intel Corporation在美国以及其他国家的商标。

Microsoft、Windows、Azure、Excel是美国Microsoft Corporation在美国以及其他国家的注册商标。

PCI Express是PCI-SIG的注册商标。

SD、SDHC的徽标是SD-3C, LLC.的注册商标或商标。

VNC是RealVNC Ltd. 在美国以及其他国家的注册商标。

本文中出现的其他公司名、产品名均为各公司的商标或注册商标。

由于印刷关系,照片的颜色可能与实际产品的颜色有所差异。 出于精神,大约,然而有意已的。<br>此外,本文中所使用的画面为嵌入式图像,可能与实际显示有所差异。

本样本对产品的典型特征和功能进行了说明,但并未涉及使用及模块组合方 面的限制及其它信息。因此,使用产品前,请务必阅读产品的"用户手册"。 对于非本公司责任的原因而导致的损失、因本公司产品故障而引起的用户机 会损失、利润损失、无论本公司能否预测的特殊事件引起的损失和间接损失、 事故赔偿、对本公司产品以外的损伤以及对其他业务的保证,本公司将不承 担责任。

### ● 使用前的注意事项 <mark> <u>∧</u> 关于安全使用</mark>

●为正确使用本资料中介绍的产品,请务必在使用产品前阅读相关手册。 ●这些产品均为针对一般工业用途而生产的通用产品,并非设计用于与人身安全有关

- 的设备或系统。 ●如果要将产品应用于原子能、电力、航空、医疗或客运车辆等特殊领域,请事先垂询
- 三菱公司。
- ●这些产品是在严格的质量控制体系下生产的。但若要将产品安装于一旦产品失效将 会造成重大事故或损失的场合,请在系统中设定相关的备份功能或失效保护功能。

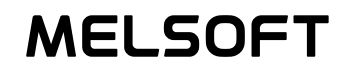

# **FUTURE MANUFACTURING**

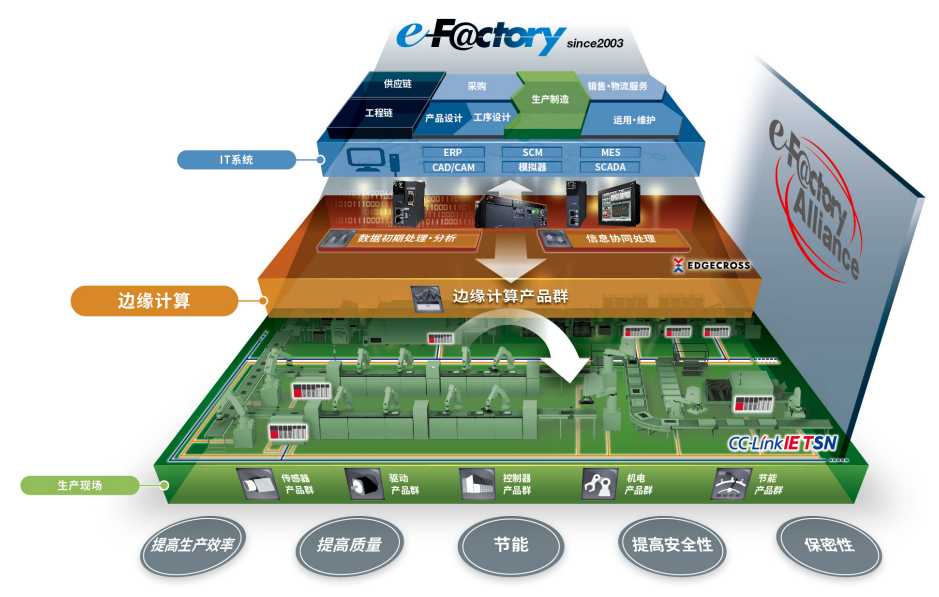

三菱电机e-F@ctory设想未来制造业: "制造"在环境变化和启用loT的世界中进化。

自2003年成立以来, e-F@ctory打造了 Kaizen<sup>#1</sup>自动化解决方案,有助于优化和管 理日益复杂的工厂"制造"业。随着自身的 发展壮大,不仅广泛应用于IT领域,也带来 了"网络虚拟世界"的分析效益,模拟与工 程虚拟, 同时也对"物理"世界提出了更高 的要求, 以增强数据感知、收集信息和通信 交流。

e-F@ctory的持续发展和成功完全取决于厂 商们的理解和支持, 因为每家厂商都有各自 必须兑现的需求和投资方案;诸如"减少管 理成本"(TCO); 生产的灵活性与产品的多 样化;不断提高产品质量。

总之, e-F@ctory的目标就是为厂商"超越时 代"提供经营工具,同时使制造业能够适应 环境地发展。要做到这一点,有三个要素:

Kaizen<sup>#1</sup> = 改善 - COLESTITY - ISONET<br>TCO = 总体拥有成本(管理成本) • e-F@ctory Alliance合作伙伴: 提供广泛的软 件、设备和系统构建,优化e-F@ctory构筑。

•先进的通信: 利用开放的网络技术如 CC-Link IE以及OPC通信协议, 打开设备数 据的大门,包括支持高速提取的遗留系统。

• 平台思维: 减少复杂的接口, 以便汇总机 器人、运动、开放编程语言(C语言)、 PAC (可编程自动化控制器) 等, 加强控制 领域, 强化工业操作硬件。

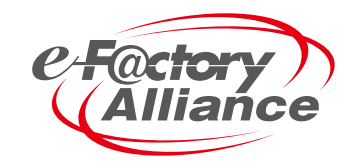

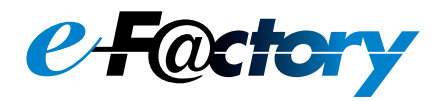

# **YOUR SOLUTION PARTNER**

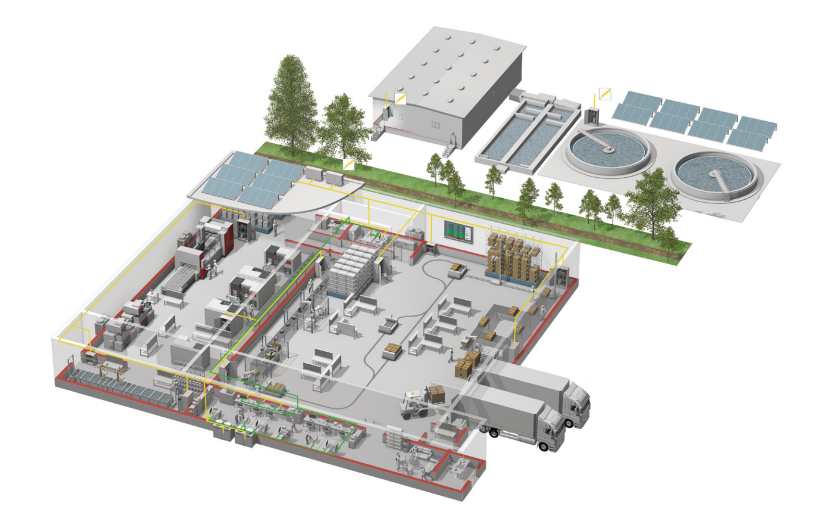

三菱电机可提供从控制、驱动产品到数控、加工机、工业机器人等广泛的自动化设备。

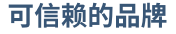

自1870年创立以来,"三菱"的名字就被金融、 商业、工业领域大约45家企业作为公司名称 的一部分使用。

时至今日,"三菱"这个品牌作为高品质的象 征驰名世界。

三菱电机株式会社在宇宙开发、运输、半导体、 能源系统、信息通信处理、AV设备和家电、建 筑、能源管理、自动化系统领域开展业务,在 140个国家和地区拥有183家工厂和研究所。

为什么说"三菱电机的自动化解决方案可以 信赖"呢?这正是因为可靠、高效、易用的自 动化设备和控制装置,首先都在我们自己的 工厂里使用并经过验证。

作为一个销售额4兆日元(400亿美元以上)、 拥有146,000多名员工的世界五百强企业之 一,三菱电机不仅可以提供高品质的产品, 而且还可以提供高水平的服务和技术支持。

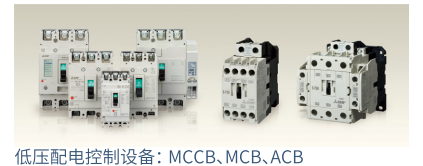

变压器·高压配电控制机器

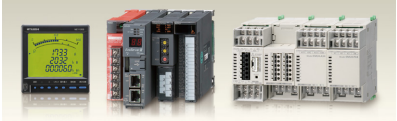

### 电力仪表·节能管理支援产品

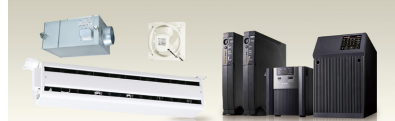

电源·环境周边设备(产业用鼓风机, UPS)

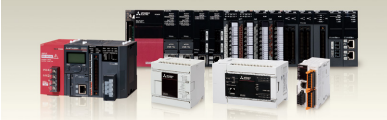

可编程控制器(PLC)

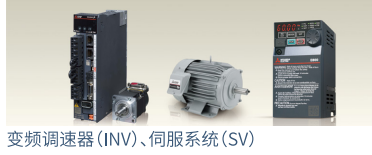

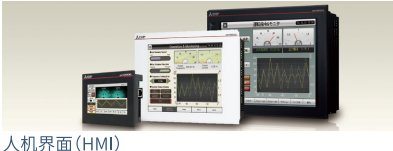

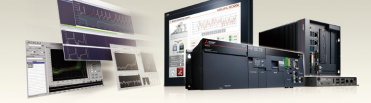

边缘计算产品

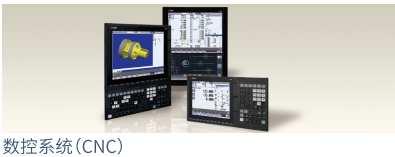

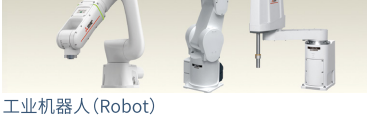

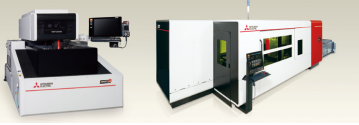

加工机: 放电加工机、激光加工机、激光打孔机

# **Global Partner. Local Friend.**

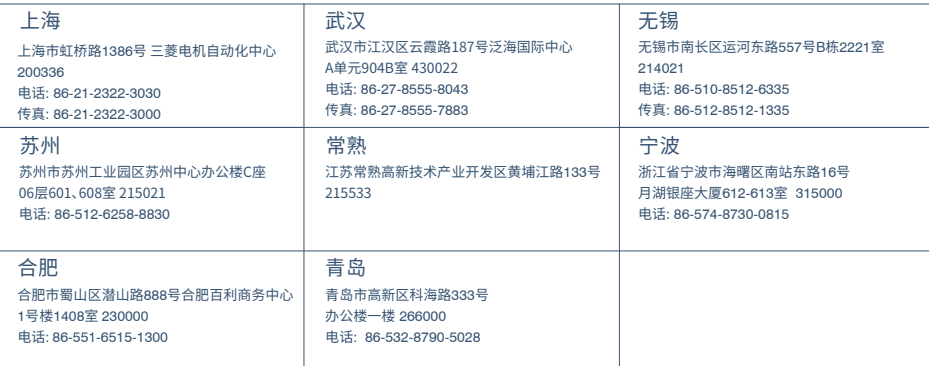

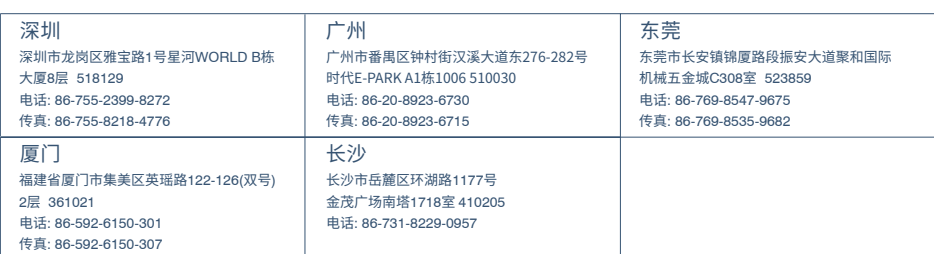

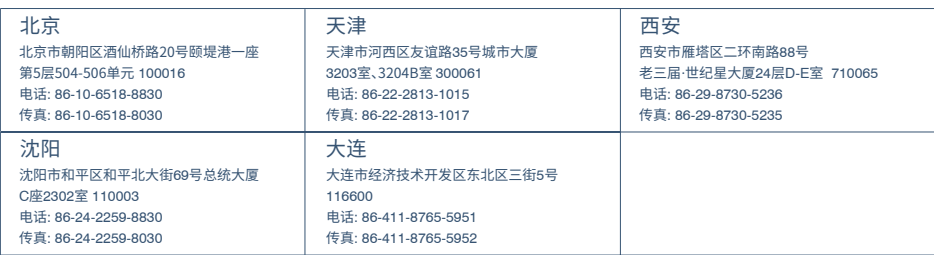

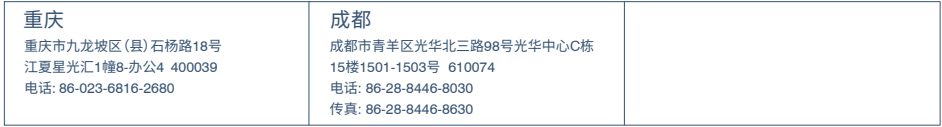

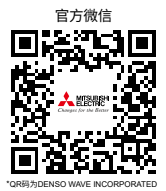

在日本及外国的注册商标。

### 三菱电机自动化(中国)有限公司

上海市虹桥路1386号 三菱电机自动化中心 200336 No.1386 Hongqiao Road, Mitsubishi Electric Automation Center, Shanghai, China, 200336 电话: 86-21-2322-3030 传真: 86-21-2322-3000 官网: https://www.MitsubishiElectric-Fa.cn/ 技术支持热线: 400-821-3030